October 1993 Order Number: 312824-001

Paragon™ **High Performance Parallel Interface Manual** 

**All** 

n

**ITE** 

**TA** 

n

n

T

 $\blacksquare$ 

 $\blacksquare$ 

 $\blacksquare$ 

I

 $\blacksquare$ 

 $\blacksquare$ 

**IX** 

 $\blacksquare$ 

 $\blacksquare$ 

 $\blacksquare$ 

 $\blacksquare$ 

 $\blacksquare$ 

 $\blacksquare$ 

**Designation** 

 $\blacksquare$ 

٠

Intel<sup>®</sup> Corporation

Copyright © 1993 by Intel Supercomputer Systems Division, Beaverton, Oregon. All rights reserved. No part of this work may be reproduced or copied in any fonn or by any means ... graphic, electronic, or mechanical including photocopying, taping, or infonnation storage and retrieval systems ... without the express written consent of Intel Corporation. The information in this document is subject to change without notice.

**.**<br>•

**.-**

**H** 

•

•

•

•<br>•

•

•

•

•<br>•

–<br>•<br>•

•<br>•<br>•

•

•

•

•

•

•

•

•

•

•

•

•

•

•

–<br>•<br>•

•

•

•

Intel Corporation makes no warranty of any kind with regard to this material, including, but not limited to, the implied warranties of merchantability and fitness for a particular purpose. Intel Corporation assumes no responsibility for any errors that may appear in this document. Intel Corporation makes no commitment to update or to keep current the information contained in this document.

Intel Corporation assumes no responsibility for the use of any circuitry other than circuitry embodied in an Intel product. No other circuit patent licenses are implied.

Intel software products are copyrighted by and shall remain the property of Intel Corporation. Use, duplication, or disclosure is subject to restrictions stated in Intel's software license agreement. Use, duplication, or disclosure by the U.S. Government is subject to restrictions as set forth in subparagraphs (c)(I)(ii) of the Rights in Technical Data and Computer Software clause at 252.227-7013. Intel Corporation, 2200 Mission College Boulevard, Santa Clara, CA 95052-8119. For all Federal use or contracts other than DoD, Restricted Rights under FAR 52.227 -14, ALT. III shall apply.

 $\mathcal{F}_\text{c} = \frac{1}{2} \sum_{i=1}^n \mathcal{F}_\text{c}^i + \mathcal{F}_\text{c}^i + \mathcal{F}_\text{c}^i$ 

The following are trademarks of Intel Corporation and its affiliates and may be used only to identify Intel products:

---------------------------------------------------

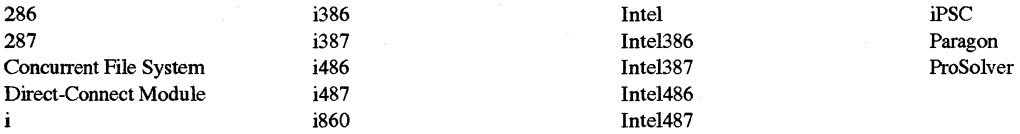

APSO is a service mark of Verdix Corporation

DGL is a trademark of Silicon Graphics, Inc.

Ethernet is a registered trademark of XEROX Corporation

EXABYTE is a registered trademark of EXABYTE Corporation

Excelan is a trademark of Excelan Corporation

EXOS is a trademark or equipment designator of Excelan Corporation

FORGE is a trademark of Applied Parallel Research, Inc.

Green Hills Software, C-386, and FORTRAN-386 are trademarks of Green Hills Software, Inc.

GVAS is a trademark of Verdix Corporation

IBM and IBM/VS are registered trademarks of International Business Machines

Lucid and Lucid Cornmon Lisp are trademarks of Lucid, Inc.

NFS is a trademark of Sun Microsystems

OSF, OSF/1, OSF/Motif, and Motif are trademarks of Open Software Foundation, Inc.

POI and PGF77 are trademarks of The Portland Group, Inc.

PostScript is a trademark of Adobe Systems Incorporated

ParaSoft is a trademark of ParaSoft Corporation

SCO and OPEN DESKTOP are registered trademarks of The Santa Cruz Operation, Inc.

SOl and SiliconGraphics are registered trademarks of Silicon Graphics, Inc.

Sun Microsystems and the combination of Sun and a numeric suffix are trademarks of Sun Microsystems

The X Window System is a trademark of Massachusetts Institute of Technology

UNIX is a trademark of UNIX System Laboratories

V ADS and Verdix are registered trademarks of Verdix Corporation

V AST2 is a registered trademark of Pacific-Sierra Research Corporation

VMS and V AX are trademarks of Digital Equipment Corporation

VP/ix is a trademark of INTERACTIVE Systems Corporation and Phoenix Technologies, Ltd.

XENIX is a trademark of Microsoft Corporation

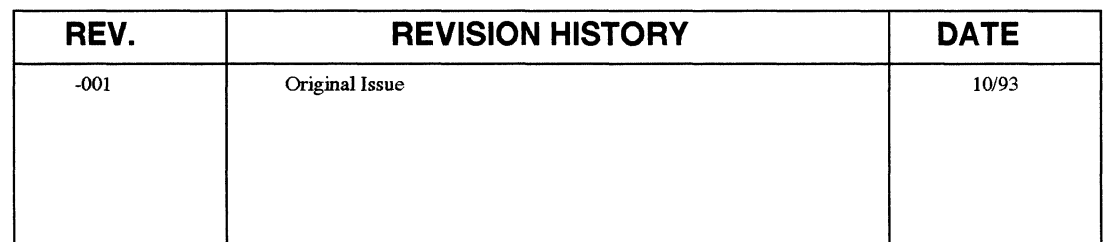

--"~~-",. ... ----~.----

•

•

II

n

**DE** 

D

D

D

~

D

 $\blacksquare$ 

I:J

 $\blacksquare$ 

 $\blacksquare$ 

D

rJ

 $\blacksquare$ 

G

 $\blacksquare$ 

 $\blacksquare$ 

 $\blacksquare$ 

U

**I** 

IJ

fj

 $\frac{1}{2}$ 

n

IJ

•

•

•

•

#### **WARNING**

Some of the circuitry inside the Paragon system operates at hazardous energy and electric shock voltage levels. To avoid the risk of personal injury due to contact with an energy hazard, or risk of electric shock, do not enter any portion of the Paragon system unless it is intended to be accessible without the use of a tool. The areas that are considered accessible are the outer enclosure and the area just inside the front door when all of the front panels are installed, and the front of the diagnostic station. There are no user serviceable areas inside the system. Refer any need for such access only to technical personnel that have been qualified by Intel Corporation.

#### **CAUTION**

This equipment has been tested and found to comply with the limits for a Class A digital device, pursuant to Part 15 of the FCC Rules. These limits are designed to provide reasonable protection against harmful interference when the equipment is operated in a commercial environment. This equipment generates, uses, and can radiate radio frequency energy and, if not installed and used in accordance with the instruction manual, may cause harmful interference to radio communications. Operation of this equipment in a residential area is likely to cause harmful interference in which case the user will be required to correct the interference at his own expense.

### **LIMITED RIGHTS**

The information contained in this document is copyrighted by and shall remain the property of Intel Corporation. Use, duplication or disclosure by the U.S. Government is subject to Limited Rights as set forth in subparagraphs (a)(15) of the Rights in Technical Data and Computer Software clause at 252.227-7013. Intel Corporation, 2200 Mission College Boulevard, Santa Clara, CA 95052. For all Federal use or contracts other than DoD Limited Rights under FAR 52.2272-14, ALT. III shall apply. Unpublished-rights reserved under the copyright laws of the United States.

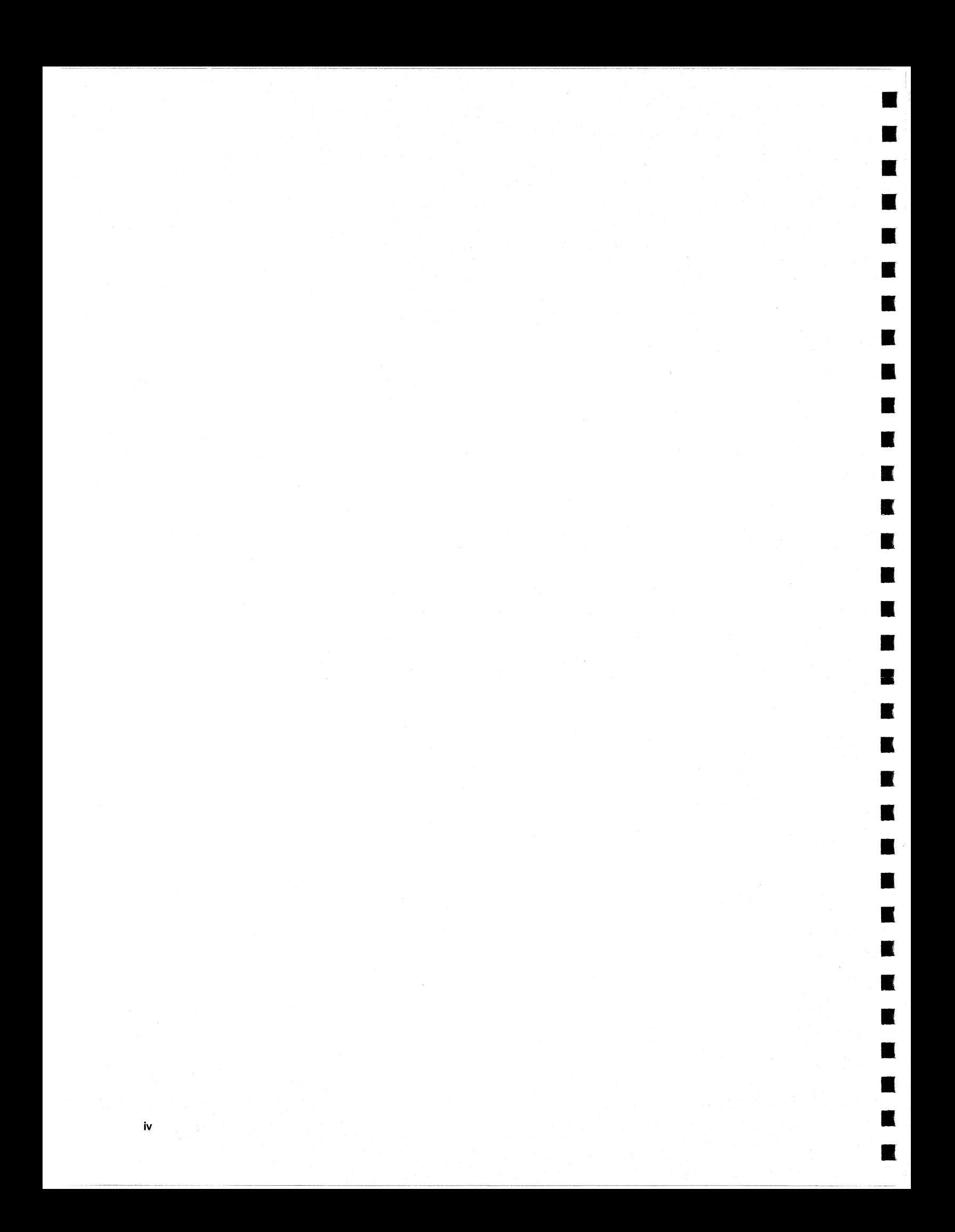

# **Preface**

v

The American National Standards Institute (ANSI) has standardized a high speed external connection for supercomputers. That product is called High Performance Parallel Interface, or  $HIPPI$ . This manual describes the Paragon<sup> $m$ </sup>  $HIPPI$  controller and explains how to install and configure the controller in a Paragon system.

### **NOTE**

**Because Paragon™ HIPPI controllers are supported by both Paragon™ XP/S and Paragon™ XP/E systems, this manual**  discusses the HIPPI controller in generic terms (i.e., as part of a **Paragon system).** 

## **Audience**

ا<br>الأ •

•

o

n

**Designation** 

D

n

 $\blacksquare$ 

 $\blacksquare$ 

T.

T

 $\blacksquare$ 

 $\blacksquare$ 

 $\blacksquare$ 

Ij

 $\P$ 

G

 $\blacksquare$ 

IJ

IJ

 $\blacksquare$ 

IJ

**I**J

G

D

II

**12** •

–<br>•<br>•

•

 $\mathcal{L}^{\text{max}}_{\text{max}}$ 

This manual has two audiences:

- Intel Customer Support Engineers who have completed the Intel Supercomputer Systems Division Paragon Training Class will be primarily interested in those portions of the manual that discuss installation procedures (Chapters 3, 5, and 6).
- $\ddot{\phantom{a}}$ Engineers and system administrators who need to understand how the **IDPPI** controller works on their system will be primarily interested in the portions of the manual that discuss **IDPPI**  packets and the raw **HIPPI** interface library, *libhippi.a* (Chapters 1, 2, and 4, plus Appendix A).

### **NOTE**

**This manual assumes that you understand the ANSI HIPPI specifications HIPPI-SC, HIPPI-LE, and HIPPI-FP.** 

**e**<br>•

**•**<br>•

•

–<br>•<br>•

•

•<br>•<br>•

–<br>•<br>•

•

•

•<br>•

—<br>■<br>■

•<br>•

•

–<br>•<br>•

•

•<br>•<br>•

•

–<br>•<br>•

**•**<br>•

•

•

•

•

•<br>•<br>•

–<br>•<br>•

•<br>•

•

•<br>•<br>•

•

–<br>•<br>•

•

## **Organization**

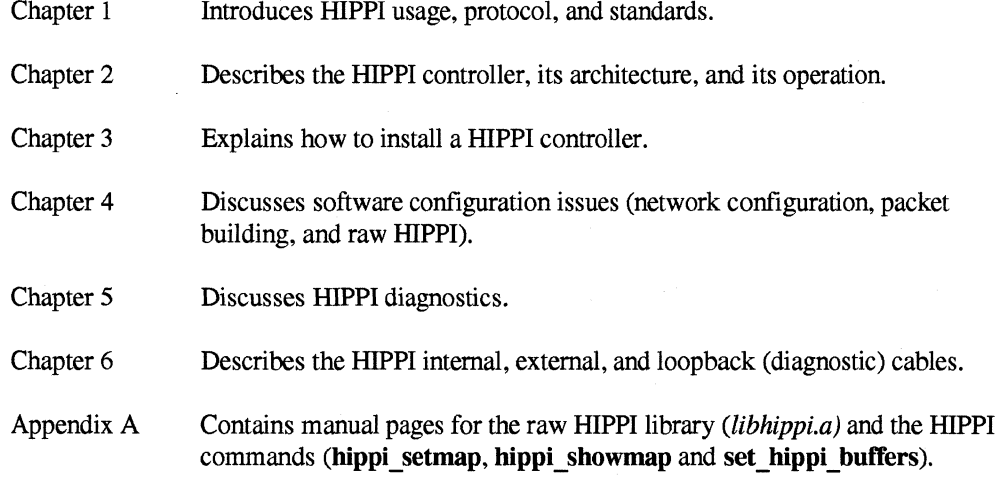

-~ .. "~ -. ~--.--.~~~-------------------------- --~---.----~-------~--------------------------------------.-.-~------------ ------~---~----

## **Notational Conventions**

This manual uses the following notational conventions:

**Bold**  Identifies command names and switches, system call names, reserved words, and other items that must be used exactly as shown.

- *Italic*  Identifies variables, filenames, directories, processes, user names, and writer annotations in examples. Italic type style is also occasionally used to emphasize a word or phrase.
- Plain-Monospace

Identifies computer output (prompts and messages), examples, and values of variables. Some examples contain annotations that describe specific parts of the example. These annotations (which are not part of the example code or session) appear in *italic* type style and flush with the right margin.

#### *Bold-Italic-Monospace*

Identifies user input (what you enter in response to some prompt).

#### Bo1d-Monospace

Identifies the names of keyboard keys (which are also enclosed in angle brackets). A dash indicates that the key preceding the dash is to be held down while the key following the dash is pressed. For example:

<Break> <s> <Ctr1-A1t-De1>

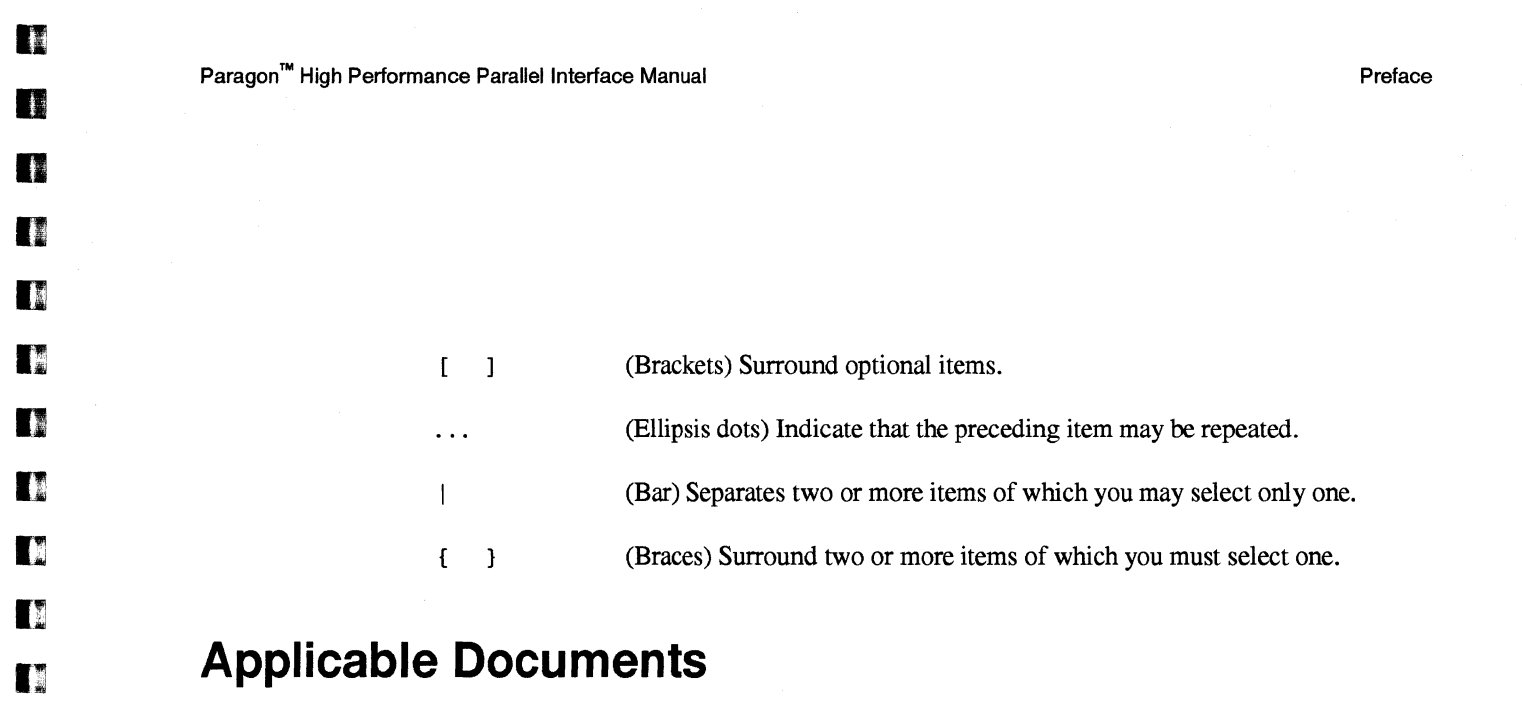

For information about limitations and workarounds, see the *Paragon™ System Software Release Notes for the Paragon™ XPIS System.* Release notes are also located in the directory *Ivol! sharelrelease \_notes* on your Paragon system.

For more information, refer to the following manuals:

Intel Supercomputer Systems Division manuals:

*Paragon* TM *User's Guide* 

n

 $\mathbf{r}$ 

 $\blacksquare$ 

 $\blacksquare$ 

T

 $\blacksquare$ 

n

I.

T

T

T

r

I

 $\blacksquare$ 

 $\mathcal{L}$ 

 $\blacksquare$ 

B

B

312489-001

Provides an overview of the Paragon OSF/1 operating system. Tells how to develop and run programs.

Paragon<sup>™</sup> Commands Reference Manual

312486-001

Provides detailed information about the commands for the Paragon OSF/1 operating system.

*Paragon™ Hardware Maintenance Manual*  312822-001 Provides detailed maintenance information for the Paragon system.

*Paragon* ™ *System Administrator's Guide*  312544-001 Provides detailed instructions for system administration for the Paragon system.

ANSI documents:

*High-Performance Parallel Interface-Physical Switch Control (HIPPI-SC)* REV 1.7 X3T9.3/91-023

*High-Performance Parallel Interface-Framing Protocol (HIPPI-FP)* REV 4.2 X3T6/91-146

•

=<br>•<br>•

–<br>•<br>•

=<br>=

=<br>•<br>•

–<br>•<br>• •

-<br>•<br>•

–<br>•<br>•

=<br>•<br>•

–<br>•<br>•

–<br>•<br>•

–<br>•<br>•

–<br>•<br>•

–<br>•<br>•

•

–<br>■<br>■

–<br>•<br>•

–<br>•<br>•

–<br>•<br>•

–<br>•<br>•

•<br>•<br>•

–<br>•<br>•

–<br>•<br>•

•<br>•<br>•

=<br>=<br>=

–<br>•<br>•

–<br>•<br>•

–<br>•<br>•

•

iI

### *High-Performance Parallel Interface-Physical Layer Protocol (HIPPI-PH)* REV 8.1 X3T6/91-127

*High-Performance Parallel Interface-Link Encapsulation Protocol (HIPPI-LE)* REV 2.0 X3T9/90-119

## **Comments and Assistance**

Intel Supercomputer Systems Division is eager to hear of your experiences with our products. Please call us if you need assistance, have questions. or otherwise want to comment on your Paragon system.

> U.S.AJCanada Intel Corporation Phone: 800·421·2823 Internet: support@ssd.intel.com

#### Intel Corporation ItaIia s.p.a. Milanofiori Palazzo 20090 Assago Milano Italy 167877203 (toll free)

France Intel Corporation 1 Rue Edison-BP303

78054 St. Quentin-en-Yvelines Cedex France 05908602 (toll free)

#### Intel Japan K.K. Supercomputer Systems Division 5-6 Tokodai, Tsukuba City Ibaraki-Ken 300-26 Japan 0130813741 (toll free) 0298-47-8904

I!

II

TI.

**II** 

II

T.

T.

I

H.

 $\blacksquare$ 

r

T

 $\blacksquare$ 

•

•

•

•

•

United Kingdom Intel Corporation (UK) Ltd. Supercomputer System Division Pipers Way Swindon SN3 IRJ England 0800 212665 (toll free) (44) 793 491056 *(answered in French)*  (44) 793 431062 *(answered in Italian)*  (44) 793 480874 *(answered in German)*  (44) 793495108 *(answered in English)* 

#### Germany Intel Semiconductor GmbH

Dornacher Strasse 1 85622 Feldkirchen bei Muenchen **Germany** 

World Headquarters Intel Corporation Supercomputer Systems Division 15201 N.W. Greenbrier Parkway Beaverton. Oregon 97006 U.S.A. (503) 629-7600 (Monday through Friday, 8 AM to 5 PM Pacific Time) Fax: (503) 629-9147

If you have comments about our manuals, please fill out and mail the enclosed Comment Card. You can also send your comments electronically to the following address:

#### techpubs@ssd.intel.com

ix

<u>ka maanaan ahaan ahaan ahaan ahaan ahaan ahaan ahaan ahaan ahaan ahaan ahaan ahaan ahaan ahaan ahaan ahaan aha</u><br>x<br>x

–<br>•<br>•

e<br>E •<br>•<br>•

•

•<br>•<br>•

•<br>•<br>•

•

–<br>•<br>•

–<br>•<br>•

–<br>•<br>•

•<br>•<br>•

•

•

–<br>•<br>•

•<br>•<br>•

•

•

•

•<br>•<br>•

–<br>•<br>•

•<br>•<br>•

–<br>■<br>■

–<br>•<br>•

e<br>E<br>E

e<br>E<br>E

•<br>•<br>•

•

–<br>■<br>■

•

•

# **Table of Contents**

# **Chapter 1 Introduction**

 $\mathbb{R}^3$ 

■義

 $\mathbf{r}$ 

 $\blacksquare$ 

 $\mathbf{r}$ 

 $\blacksquare$ 

 $\blacksquare$ 

 $\blacksquare$ 

 $\blacksquare$ 

 $\blacksquare$ 

 $\blacksquare$ 

 $\blacksquare$ 

 $\blacksquare$ 

 $\blacksquare$ 

 $\blacksquare$ 

 $\blacksquare$ 

 $\blacksquare$ 

 $\blacksquare$ 

 $\blacksquare$ 

 $\blacksquare$ 

 $\blacksquare$ 

 $\blacksquare$ 

 $\blacksquare$ 

K

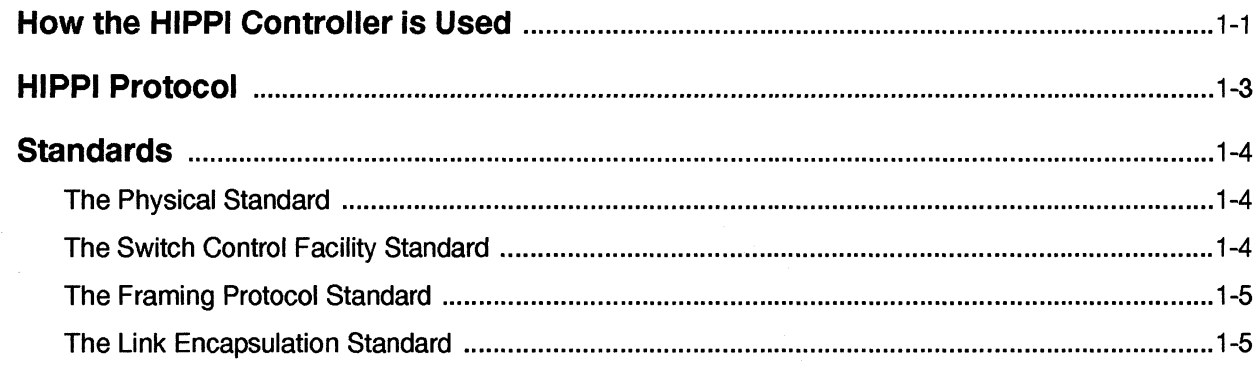

# **Chapter 2 Theory of Operation**

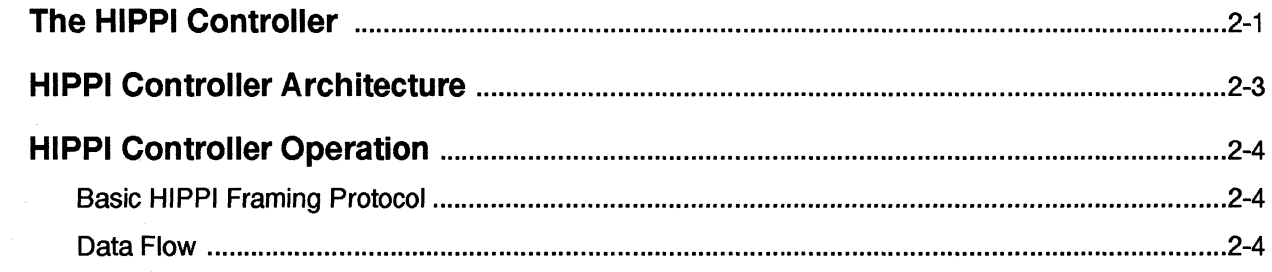

■

H

K

**Reduction** 

П

K

к

 $\mathbf{r}$ 

K

 $\mathbf{r}$ 

 $\mathbf{r}$ 

K

 $\mathbb{Z}$ 

 $\blacksquare$ 

к

к

T

×

к

K

 $\blacksquare$ 

к

к

к

к

Т

K.

Т

K.

к

 $\mathbf{r}$ 

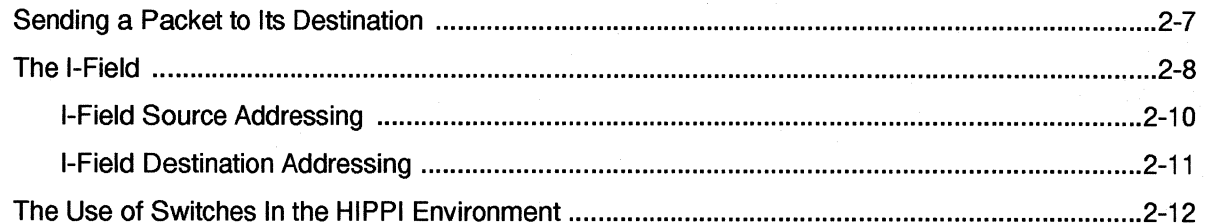

# **Chapter 3** Installing the HIPPI Controller

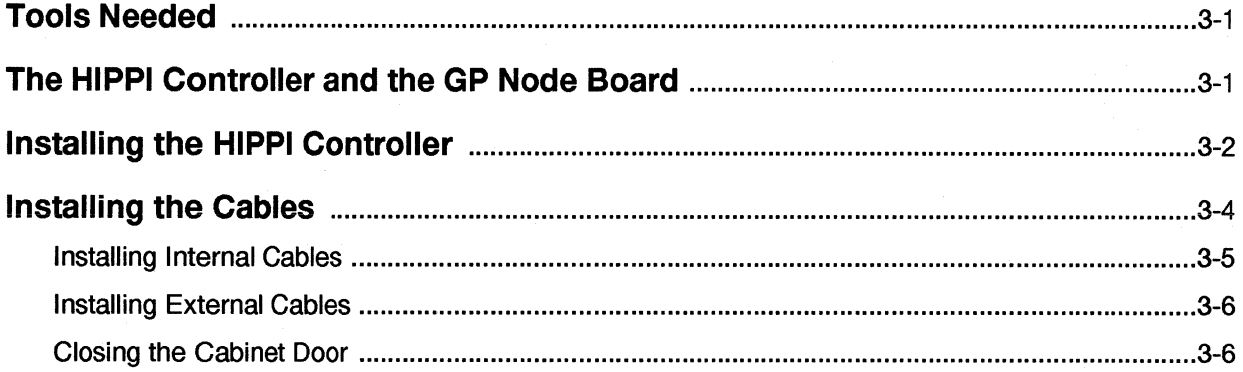

# **Chapter 4 Software Configuration**

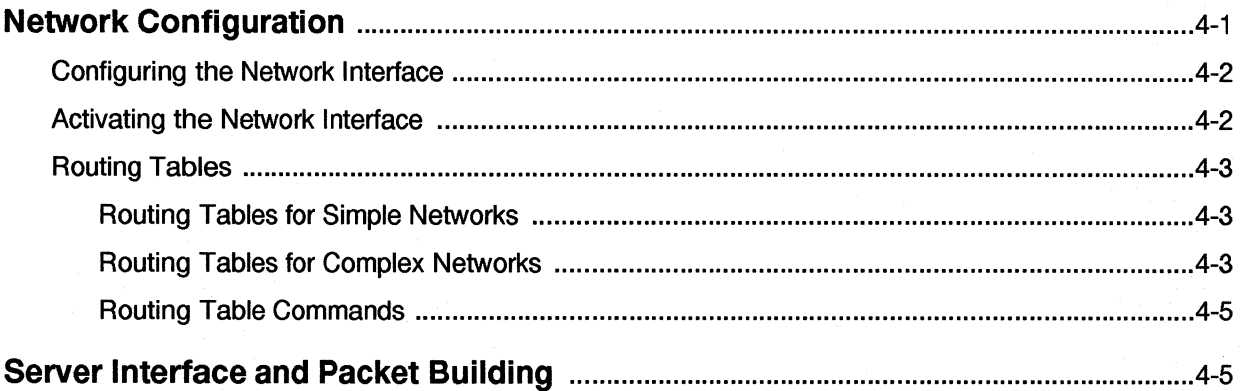

**ITE** 

**II** 

 $\blacksquare$ 

 $\blacksquare$ 

 $\mathcal{L}$ 

n

 $\blacksquare$ 

 $\blacksquare$ 

I

 $\blacksquare$ 

 $\blacksquare$ 

 $\blacksquare$ 

 $\blacksquare$ 

 $\blacksquare$ 

 $\mathbf{r}$ 

 $\blacksquare$ 

 $\blacksquare$ 

 $\blacksquare$ 

 $\blacksquare$ 

 $\blacksquare$ 

 $\blacksquare$ 

 $\blacksquare$ 

 $\blacksquare$ 

 $\blacksquare$ 

薩

B

下海

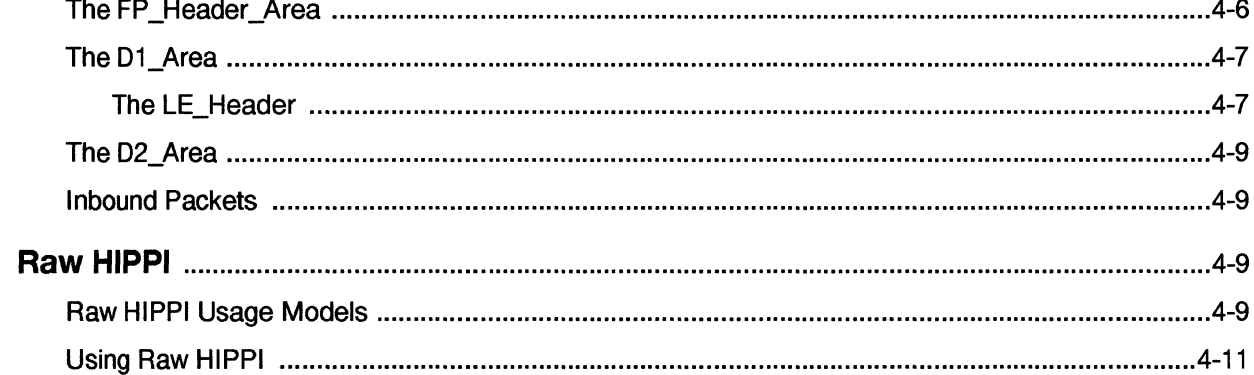

# **Chapter 5 HIPPI Diagnostics**

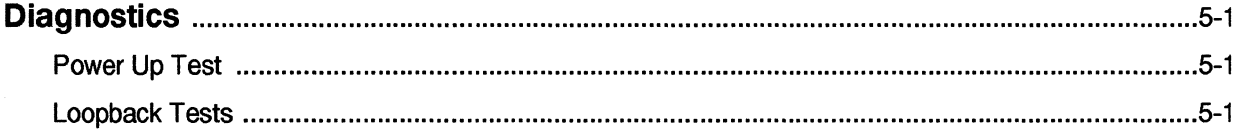

# **Chapter 6 Cable Parts and Specifications**

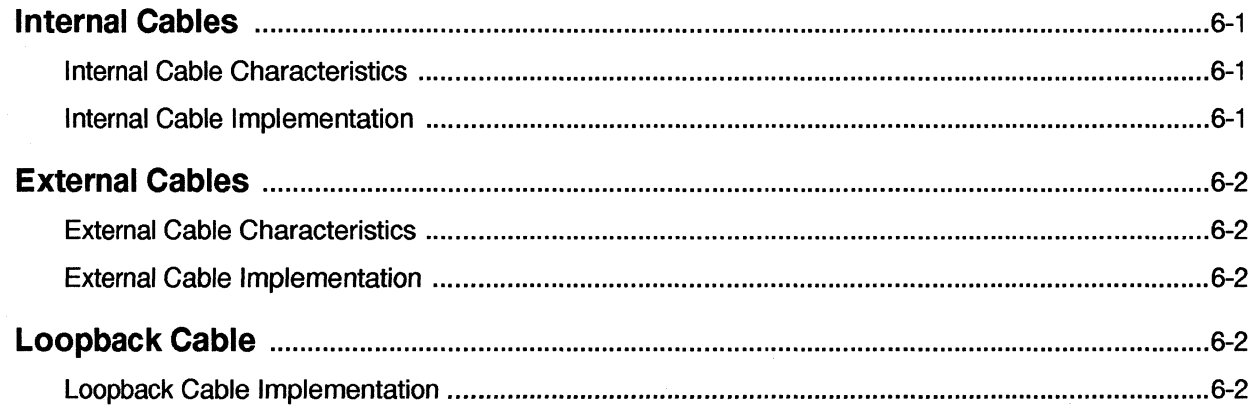

к

R

 $\blacksquare$ 

н

r.

I.

к

I.

г

г

к

a,

к

ш

۷

# **Appendix A HIPPI Calls**

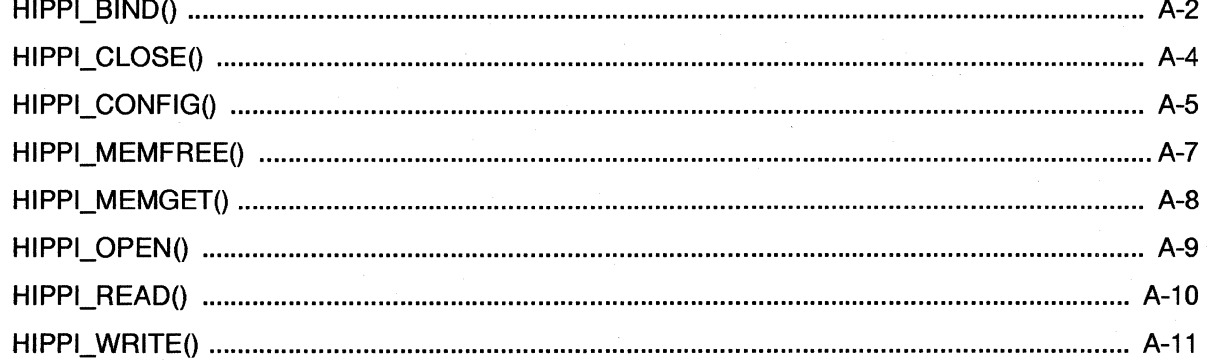

# **Appendix B HIPPI Commands**

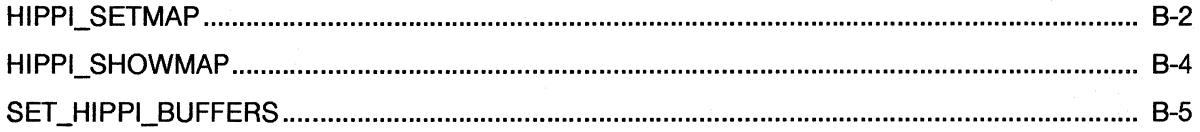

D

 $\mathbf{I}$ 

**c** 

 $\blacksquare$ 

 $\blacksquare$ 

 $\blacksquare$ 

 $\blacksquare$ 

 $\blacksquare$ 

 $\blacksquare$ 

 $\mathbf{I}^*$ 

 $\blacksquare$ 

1:1

 $\mathbf{I}$ 

 $\blacksquare$ 

 $\Gamma$ 

 $\mathbf{r}$ 

 $\blacksquare$ 

 $\blacksquare$ 

**In** 

**De** 

•

•

•

•

# **List of Illustrations**

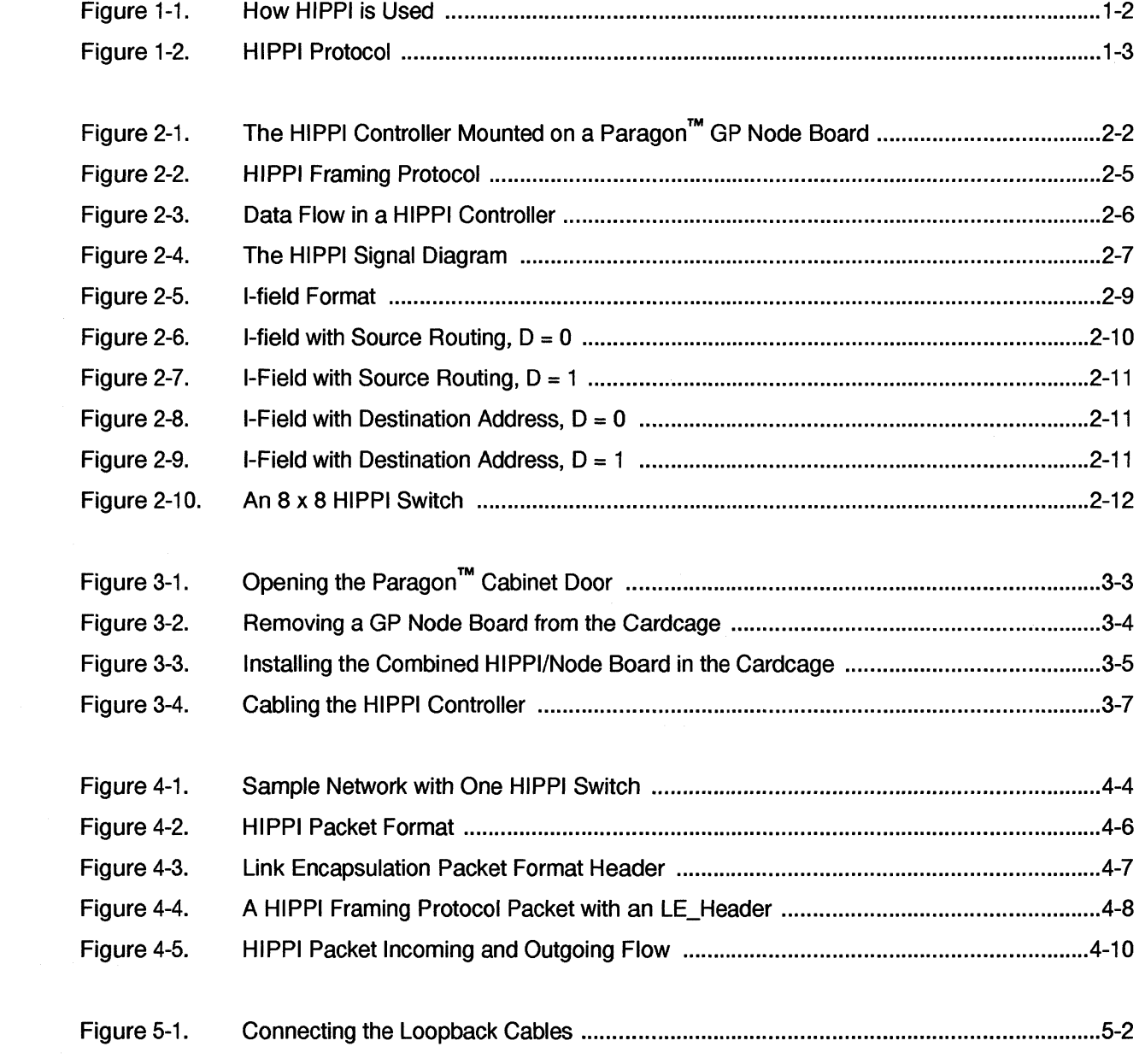

 $\blacksquare$ 

•

• •<br>•<br>•

 $\blacksquare$ 

•

• –<br>•<br>•

–<br>•<br>•

–<br>•<br>•

■<br>■

• •

•<br>• –<br>•<br>•

=<br>•<br>•

•

i<br>I –<br>•<br>•

•<br>•<br>•

 $\blacksquare$ 

• –<br>•<br>•

•<br>• –<br>•<br>•

•

•

•

•<br>• –<br>•<br>•

•

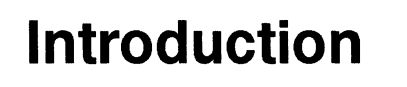

The Paragon<sup>TM</sup> High Performance Parallel Interface controller (called the HIPPI controller in this manual) is a daughtercard that attaches to a Paragon general purpose node board (GP node board) and provides high speed communications with other, heterogeneous systems, networks, and devices.

This chapter briefly describes how the HlPPI controller is used, how data is transmitted across the HlPPI channel, and what the HIPPI standards are.

## **How the HIPPI Controller is Used**

II

II

o

D

o

n

n

n

**T** 

 $\blacksquare$ 

**COM** 

T

 $\blacksquare$ 

n

I

 $\mathbf{r}$ 

 $\mathbf{r}$ 

 $\blacksquare$ 

I.

 $\blacksquare$ 

 $\blacksquare$ 

 $\blacksquare$ 

T.

 $\blacksquare$ 

 $\blacksquare$ 

m

r

E

**The Second** 

As shown in Figure 1-1 on page 1-2, the HIPPI controller is typically used in one of three ways:

- As a *channel device* between a Paragon system and a disk farm or other mass storage device.
- As a *network device* that enables applications to communicate with remote nodes by using TCP/IP (Transmission Control Protocol /Internet Protocol). This form of communication relies on an external switch.
- As a *point-to-point* device that enables two Paragon systems to communicate.

•

•

**•**<br>•

•

•<br>•

•

•

•<br>•

–<br>•<br>•

•

•<br>•

•<br>•

**•**<br>•

•

**•**<br>•

—<br>■<br>■

•<br>•

•<br>•

=<br>•<br>•

–<br>•<br>•

•

•

–<br>•<br>•

•

–<br>•<br>•

•<br>•<br>•

•

–<br>•<br>•

•<br>•<br>•

•

.-

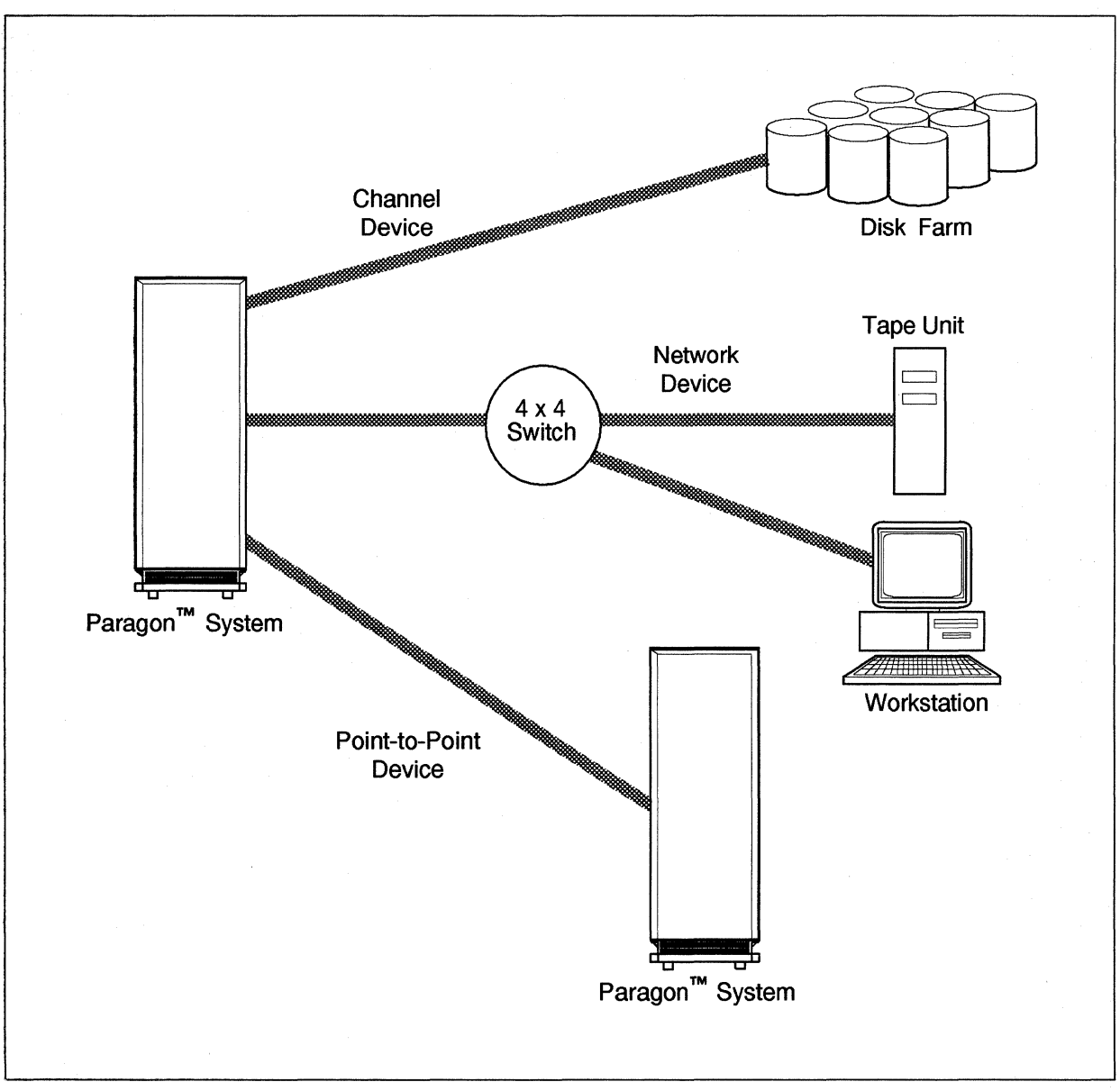

~~~------ -----~----------------------------~---~------------------~----------------- ------------

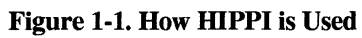

1-2

•

a

o

o

**Designation** 

**TI** 

n

**c** 

n

n

 $\blacksquare$ 

r

**T** 

D

I!l

 $\blacksquare$ 

G

 $\blacksquare$ 

 $\blacksquare$ 

Ij

 $\blacksquare$ 

G

(J

 $\mathbb{R}^n$ 

e

**II** 

•  $\frac{1}{2}$ 

•

•

•

# **HIPPI Protocol**

The HIPPI controller transmits bursts of data using the protocol illustrated in Figure 1-2. Every time a connection is established, one or more packets are sent across the RIPPI channel. Each packet contains one or more bursts. Bursts contain the actual data and are 1 word wide (32 bits of data, 4 bits of parity) and 256 words long. To accommodate packets that are not exact multiples of 256, the ANSI standard states that either the first burst or the last may be shorter than 256 words. To implement the standard, the Paragon HIPPI controller sends the short burst last. Refer to Chapter 4 for more information about how the controller transmits data.

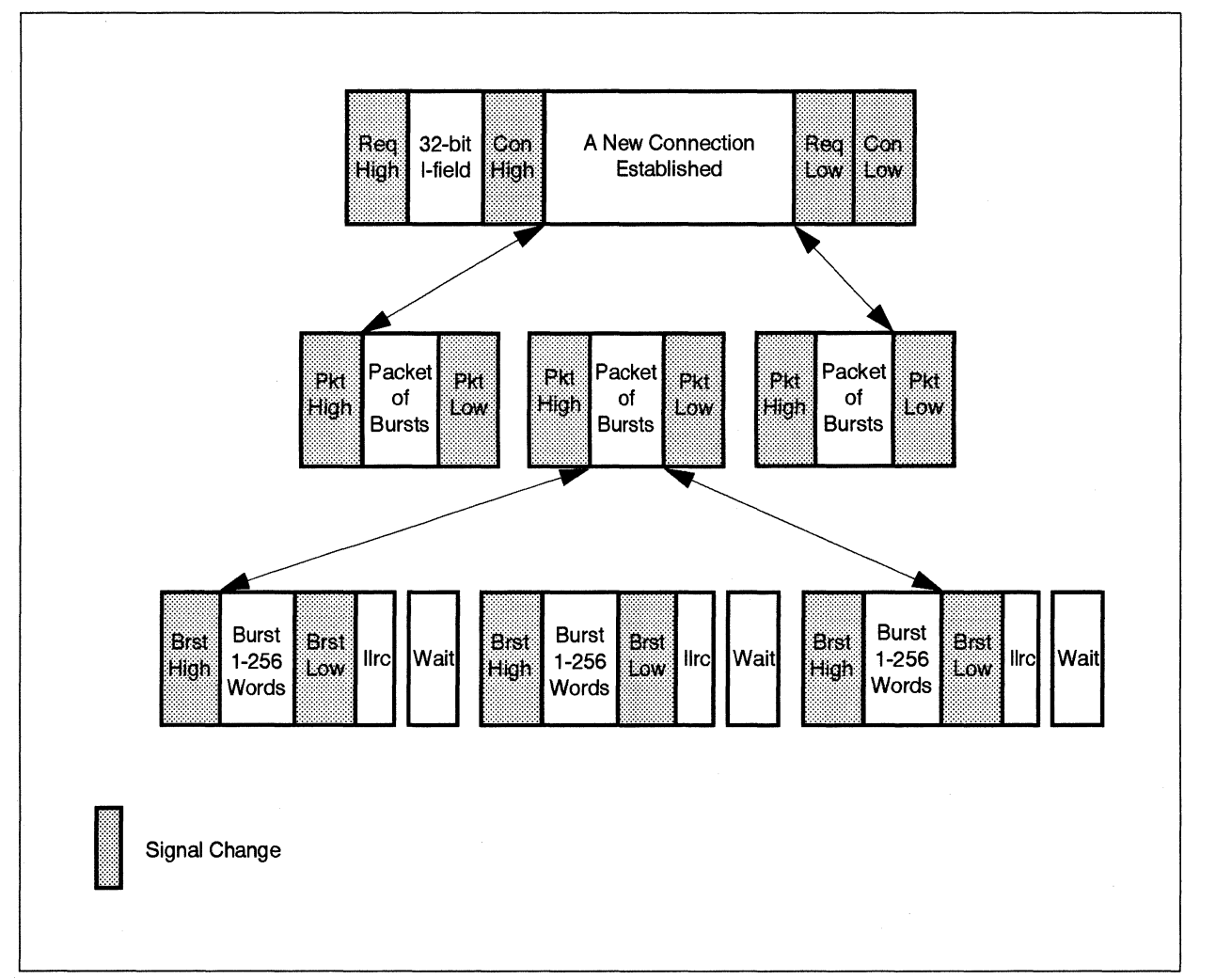

#### Figure 1·2. **mpPI Protocol**

**.**<br>.

•

–<br>•<br>•

–<br>•<br>•

**•**<br>•

•<br>•<br>•

 $\mathbf{r}$ 

–<br>•<br>•

**•**<br>•

–<br>•<br>•

–<br>•<br>•

–<br>•<br>•

•<br>•<br>•

–<br>•<br>•

•<br>•<br>•

–<br>•<br>•

•<br>•<br>•

–<br>•<br>•

=<br>•<br>•

–<br>•<br>•

–<br>•<br>•

•<br>•<br>•

•<br>•<br>•

–<br>•<br>•

–<br>•<br>•

–<br>•<br>•

–<br>•<br>•

–<br>•<br>•

•

–<br>•<br>•

–<br>•<br>• .,

## **Standards**

The ANSI HIPPI standard is composed of six individual standards that address the Physical and the Data Unk layer (the lowest two layers) of the International Standards Organization (ISO) reference model. The ANSI HIPI standard does not address the other elements of the ISO reference model. The six ANSI HIPPI standards are:

- The Physical standard (HIPPI-PH).
- The Switch Control Facility standard (HIPPI-SC).
- The Framing Protocol standard (HIPPI-FP).
- The Link Encapsulation standard (HIPPI-LE).
- The Intelligent Peripheral Interface standard (HIPPI-IPI-3).
- The Memory Interface (HIPPI-MI).

The following sections discuss the first four of these standards.

### **The Physical Standard**

The Physical Standard defmes the mechanical, electrical, and signaling protocol specifications for a one-way, point-to-point interface. The Physical Layer uses a pair of twisted copper cables with a maximum length of 25 meters.

Data transfer occurs via data bursts. Each burst contains up to 256 words, each containing 32 bits of data and four bits of parity. A word is transferred during every 25 Mhz clock cycle. In general, the Physical Layer operates by host-based flow control (or READY signals) that regulate the transmission of each data burst. Look-ahead flow control (or sending multiple READY signals) allows the average data transfer rate to approach the peak transfer rate of 800M bits per second.

### **The Switch Control Facility Standard**

The Switch Control Facility Standard defines the control for physical layer switching in a HIPPI environment. A physical switch provides the method for interconnecting multiple HIPPI-based systems. The Switch Control Facility provides source routing and destination addressing support along with supporting different switch sizes. The Switch Control Facility does not generate the I-field, but it defines how a switch should interpret the I-field. Refer to "The I-Field" on page 2-8 for more information.

 $\blacksquare$ 

 $\blacksquare$ 

G

 $\blacksquare$ 

**COM** 

D

n

**III** 

•

•

•

•

Paragon™ High Performance Parallel Interface Manual Introduction introduction introduction

--------- ------------------~--~---------------------"--

### **The Framing Protocol Standard**

The Framing Protocol Standard defines a common data framing protocol that supports large data transfers, a best-effort delivery mechanism with no error recovery, and an identifier field for multiplexed upper layer protocols. One RIPPI frame is equivalent to one packet. Each packet contains one or more bursts and each burst can contain anywhere from 1 to 256 words. Each word contains four bytes (32 bits of data and four parity bits). If a burst contains less than the maximum of 256 words, it is referred to as a short burst. The Framing protocol consists of three parts:

- The FP Header Area  $\bullet$
- The D1\_Data\_Area
- The D2 Data Area

Refer to "Server Interface and Packet Building" on page 4-5 for more information about the framing protocol.

### **The Link Encapsulation Standard**

The Link Encapsulation Standard defines the methodology by which packets of data can be transported. The standard conforms to the IEEE 802.2 and ISO 8802-2 Logical Link Control standards. The Link Encapsulation Standard also provides the methodology for sending the 48-bit destination and source addresses which conform to the IEEE 802.1A standard.

• •

•

–<br>•<br>•

–<br>•<br>•

•

**•**<br>•

• –<br>•<br>•

•

•

• •<br>•<br>•

•

•<br>•

–<br>•<br>•

–<br>•<br>•

•<br>•

•

•

 $\blacksquare$ 

•

•

•<br>• •

—<br>■<br>■

•<br>•<br>•

•

•<br>•<br>•

•

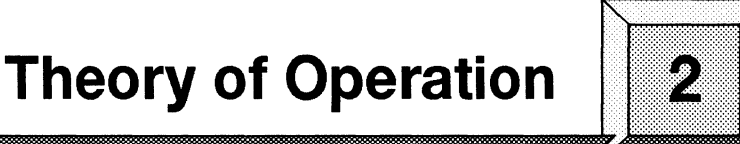

This chapter describes the RIPPI controller, its architecture, and its operation.

# **The HIPPI Controller**

ا<br>•<br>• •

II

D

n

D

D

D

n

n

T.

**T** 

n

 $\blacksquare$ 

Ii

Ij

I]

D

I:j

 $\blacksquare$ 

IJ

 $\blacksquare$ 

 $\blacksquare$ 

IJ

G

n

e

B

•

–<br>•<br>•

–<br>•<br>•

•

As shown in Figure 2-1 on page 2-2, the HIPPI controller is a daughtercard that mounts on a Paragon general purpose (GP) node board via the node board's expansion interface. The controller measures 8.7 by 9.8 inches and has its own front panel connectors and LED cutouts. (The HIPPI controller's front panel replaces the front panel of the node board.)

The HIPPI controller contains the logic and connectors for two 32-bit simplex RIPPI channels. One channel is called the *source channel* (for outgoing data) and the other is called the *destination channel* (for incoming data). The RIPPI controller is a dual-simplex I/O channel. *Only one HIPPI node is required in order to achieve full dual-simplex operation.* 

The HIPPI controller is a high-speed, direct memory access (DMA) device that transfers data, commands, and status between the GP node board memory and the RIPPI channel. The controller is designed to transfer data on both channels simultaneously. An on-board microcontroller manages channel connect and disconnect functions as well as burst-level and packet-level data transfers. The host GP node supplies power to the RIPPI controller through the expansion connector and mounting standoffs.

Packet descriptors in host node memory are constructed by the driver and include a pointer to a list of variable-sized memory blocks. The lists are implemented using a series of packet and buffer descriptors (data structures containing pointers and control and status bits that describe the buffers).

т

r.

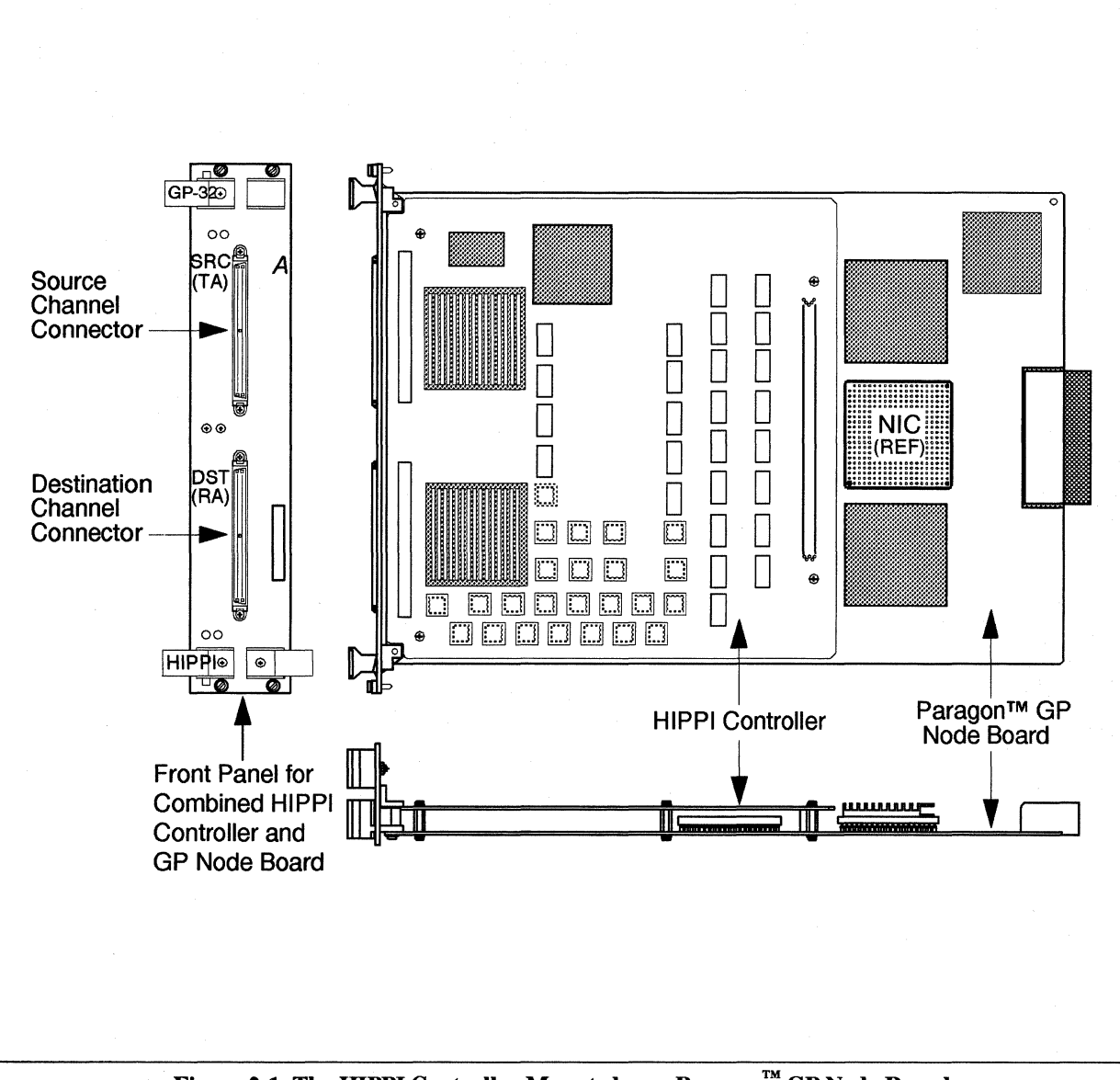

Figure 2-1. The HIPPI Controller Mounted on a Paragon<sup>™</sup> GP Node Board

 $2-2$ 

•

•

•

The HIPPI controller contains the following components:

- AMCC S2020 source interface device.
- AMCC S2021 destination interface device.
- Data first-in-first-out (FIFO) memories.
- 80960CF microcontroller with 32KB of RAM.
- Flash EPROM for 80960CF code, configuration, and diagnostics.
- Local and host expansion bus control logic.
- Control and status registers.
- Direct memory access control logic.
- HIPPI cable connectors.
- Activity light emitting diodes (LEDs).
- HIPPI controller perfonnance monitor.

## **HIPPI Controller Architecture**

Architecturally, the HIPPI controller has two parts: a decision making unit and a data transfer unit. The decision making unit is a microcomputer consisting of an 80960 processor. RAM. flash RAM. and all status and control registers. The status registers provide the current status of the entire controller hardware. The control registers provide a means to exercise control over the controller hardware and to interrupt the host.

The data transfer unit consists of DMA logic. source and destination FIFOs, and source and destination HIPPI interfaces. The DMA logic transfers blocks of data between the node memory and the FIFO. A block consists of a maximum of 512 64-bit word transfers that are equivalent to four 32-bit word HIPPI bursts.

The host node has complete access to the controller's hardware. The controller, however. can only access the node board's memory. If the node and controller attempt to access each other's hardware simultaneously, the 80960 processor backs off until the host access cycle completes. On the controller side. the DMA and the 80960 processor should not access the node memory simultaneously. Arbitration logic is not provided, and simultaneous access will cause errors.

DMA accesses for node memory are aligned on a cache-line boundary and are not cache-coherent. However, the 80960 processor access of node memory could be from any byte and is cache-coherent. The host should not cache data that it shares with the DMA, but it can cache its shared data with the 80960 processor. Data shared with the DMA includes the HIPPI data that will be sent out or has been received. Data shared with the 80960 includes data structures.

u<br>F

**ii**<br>a

•

•

**•**<br>•

•

•

•

**•**<br>•

–<br>•<br>•

—<br>■<br>■

•

•<br>•<br>•

–<br>•<br>•

•<br>•<br>•

–<br>•<br>•

•

–<br>•<br>•

–<br>■<br>■

•<br>•<br>•

•

•

•

•

•

•

•

–<br>•<br>•

•

•

–<br>•<br>•

•

## **HIPPI Controller Operation**

This section discusses the following:

- Basic HIPPI framing protocol.
- Data flow in a HIPPI controller.
- Packet transmission.
- The I-field.
- Switches in the HIPPI environment.

### **Basic HIPPI Framing Protocol**

The HIPPI controller transmits bursts of data using the protocol illustrated in Figure 2-2 on page 2-5. Every time a connection is established, one or more packets are sent across the HIPPI channel. Each packet contains one or more bursts. Bursts contain the actual data and are 1 word wide (32 bits of data, 4 bits of panty) and 256 words long. To accommodate packets that are not exact multiples of 256, the ANSI standard states that either the first burst or the last may be shorter than 256 words. To implement the standard, the Paragon HIPPI controller sends the short burst last. Refer to Chapter 4 for more information about how the controller transmits data.

### **Data Flow**

This section describes the data flow in a HIPPI controller (refer to Figure 2-3 on page 2-6).

The IDPPI controller transfers data using direct memory access (DMA). DMA transfers *from*  memory are called DMA reads and DMA transfers *to* memory are called DMA writes. DMA transfers occur in a maximum of 4K-byte blocks. Transfers occur when there is room for a block in the source FIFO or when there is a block available in the destination FIFO. Block transfers alternate between channels if both have requests.

Parity is written to the source FIFO during DMA transfers. The HIPPI-PH standard specifies odd parity on outgoing data, so the node bus parity is inverted before writing into the FIFO. Parity is checked by and passed through the S2020 interface circuit.

The controller communicates using DMA with GP node memory at full speed (i.e., zero wait states for sequential accesses). This is a peak bandwidth of 400M bytes/sec and does not include the initial transfer latency, memory refresh cycles, DRAM page boundaries, or cache-coherency cycles.

There are 512 transfers made per block (4K bytes), so with overhead, the block takes about 12 micro-seconds. Since a HIPPI burst takes 10.3 ms (258 clocks at 25 MHz), each channel uses about 29% of the GP node bus bandwidth with equally fast devices at the other ends.

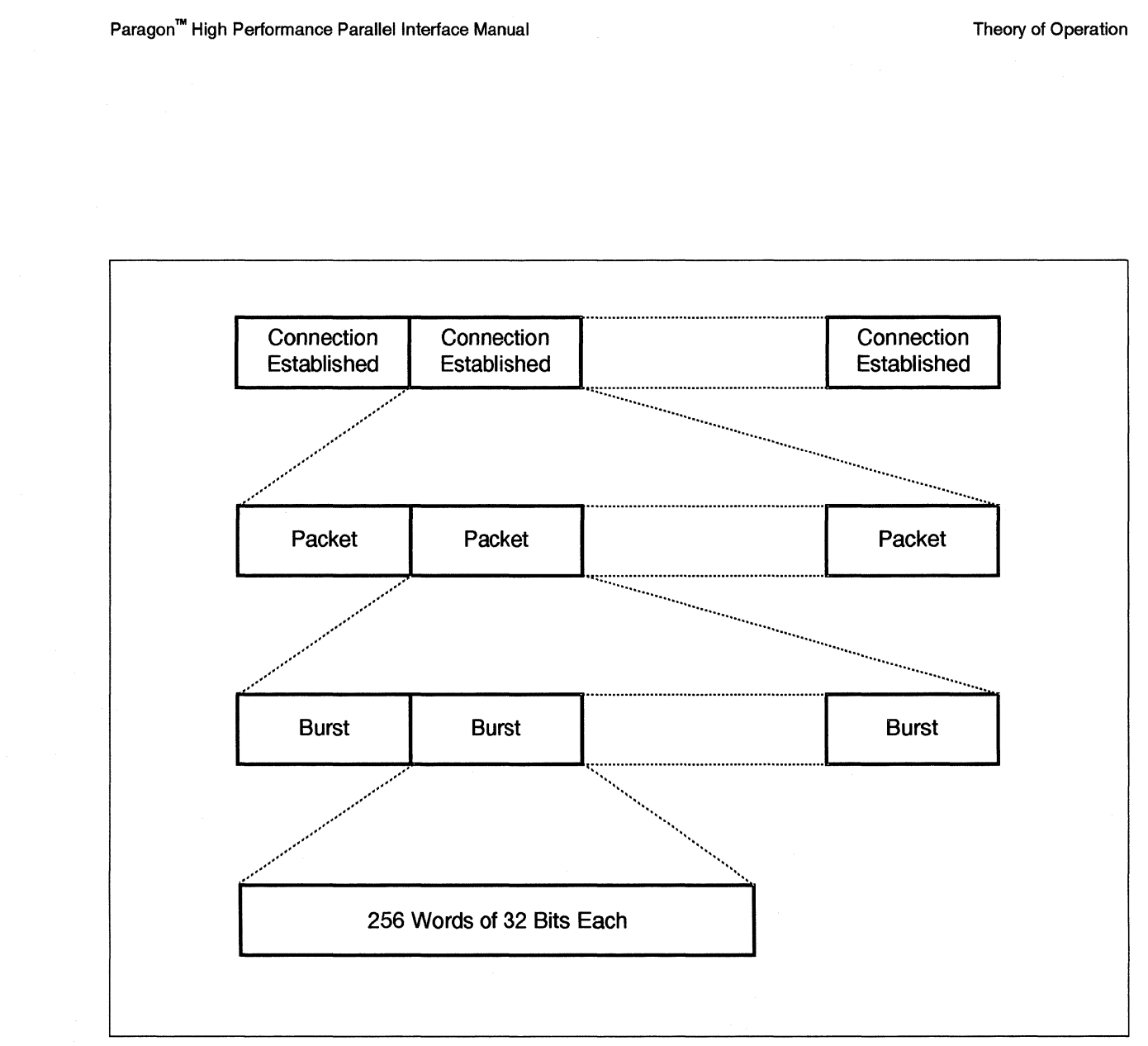

**II** 

•

**• 12** 

II

n

D

n

I~

IE

I.

 $\blacksquare$ 

T

 $\blacksquare$ 

 $\blacksquare$ 

 $\blacksquare$ 

n

 $\blacksquare$ 

I,

I.

 $\blacksquare$ 

 $\blacksquare$ 

 $\blacksquare$ 

T

IJ

G

G

**DE** 

II

II

•

•

•

#### Figure 2-2. IllPPI Framing Protocol

The full 100 MB/s data rate is a theoretical maximum, measured to and from the GP node memory. There are several factors that decrease the data rate. First. due to inter-burst overhead, the source channel data rate is actually 98.8 MB/s, and the destination is actually 99.2 MB/s. Second, the remote device may be significantly slower than the controller, and HIPPI flow control will throttle the transfers down to the rate of the remote device. Finally, system throughput is limited by inter-node transfers, both by the mesh data rate and the GP node bus bandwidth required to move data into memory.

3

•

•

•

–<br>•<br>•

•<br>•

•

•

•<br>•<br>•

–<br>•<br>•

•

•

•

·<br>•<br>•

•<br>•<br>•

–<br>•<br>•

•<br>•

=<br>•<br>•

–<br>•<br>•

•<br>•<br>•

**•**<br>•

•<br>•

•<br>•<br>•

–<br>•<br>•

•<br>•<br>•

–<br>•<br>•

•

•

•

•

•

•

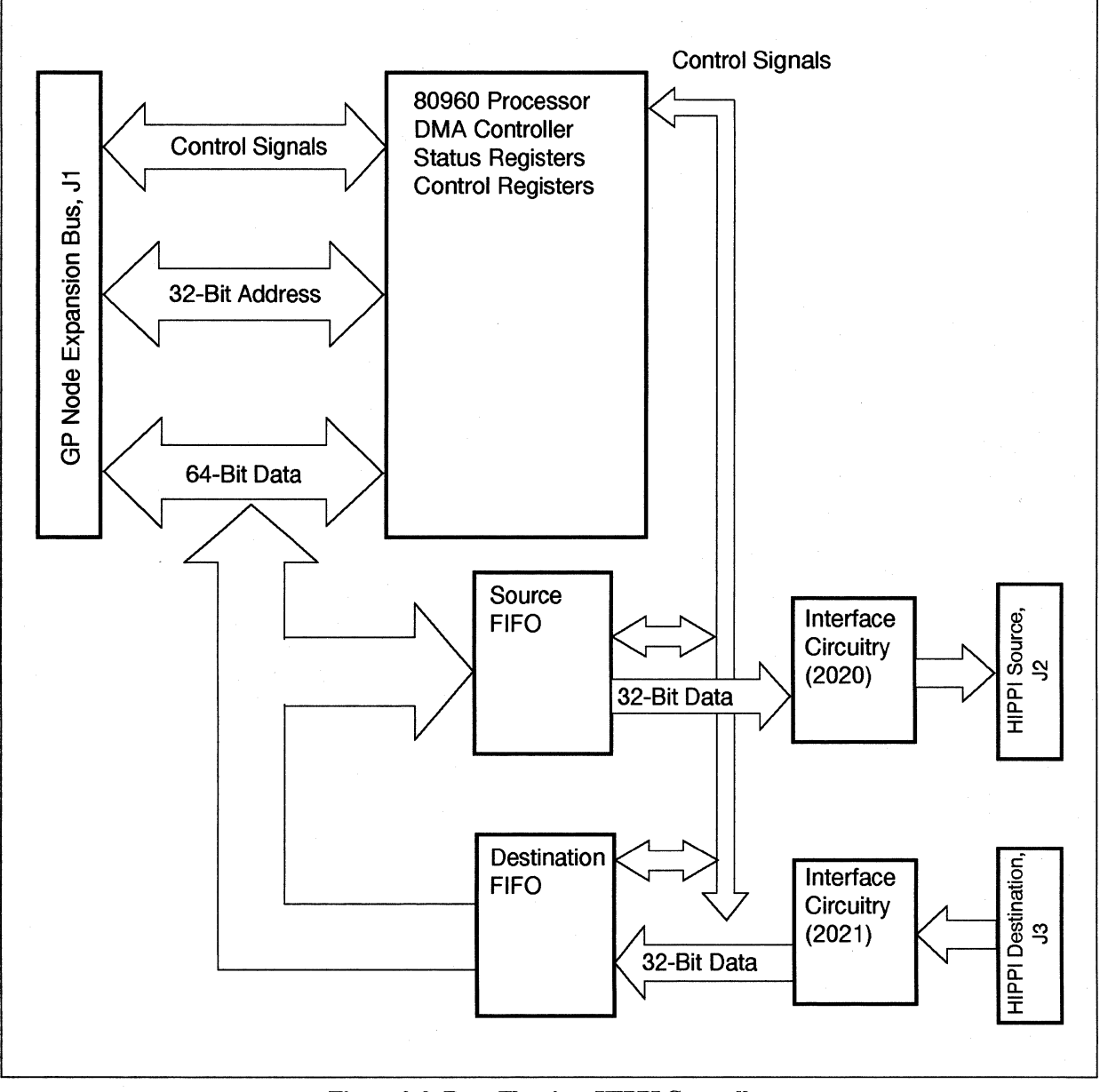

Figure 2-3. Data Flow in a HIPPI Controller

Paragon™ High Performance Parallel Interface Manual Theory of Operation Theory of Operation

•

•

•

**TX** 

o

D

**TI** 

**II** 

**T** 

D

n

IJ

 $\blacksquare$ 

 $\blacksquare$ 

n

T

 $\blacksquare$ 

**T** 

 $\blacksquare$ 

 $\mathbf{I}$ 

ITI

I:J

 $\blacksquare$ 

**I**J

ITI

 $\blacksquare$ 

C

D

•

•

•

 $\frac{1}{2}$ 

### **Sending a Packet to Its Destination**

This section describes how data is transmitted across a simple HIPPI channel. Figure 2-4 shows which signals are active during a simple HIPPI transmission.

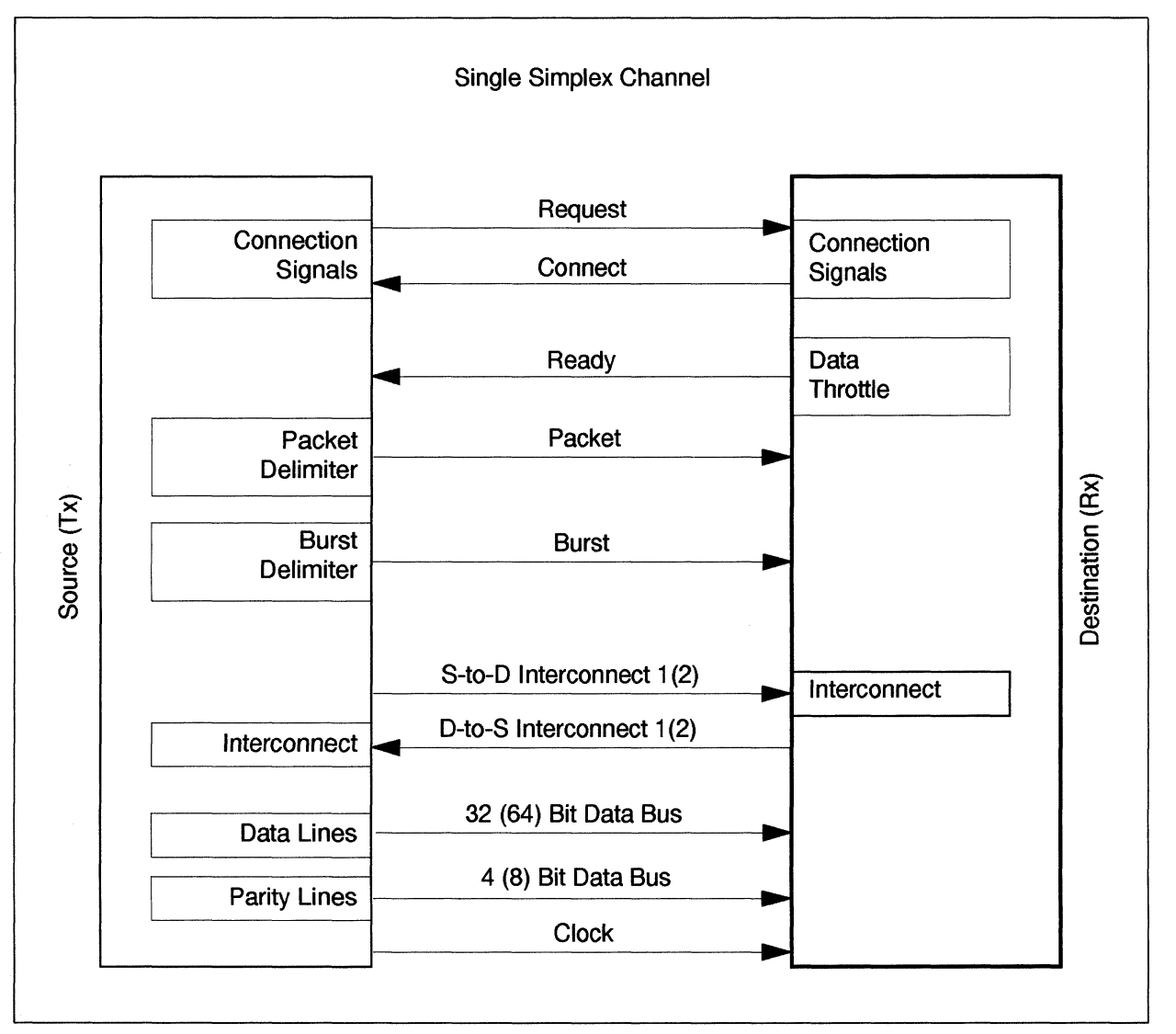

#### Figure 2-4. The HIPPI Signal Diagram

An important part of IDPPI transmission is the I-field. The I-field consists of a 32-bit field that contains connection routing information. The I-field precedes each HIPPI connection. Routing tables convert the network addresses to I-fields. This conversion process allows the HIPPI protocol to send and receive data between a wide variety of systems and peripherals.

•

•

**•**<br>•

•

•<br>•

•<br>•

•

•<br>•

•

•

•

•

•<br>•<br>•

•

•

•

•

–<br>•<br>•

•<br>•

•

•

•

•

•

•

•

–<br>•<br>•

•<br>•<br>•

•

–<br>•<br>•

•

The I-field is bounded by two events: the REQUEST signal being set to true and the CONNECT signal being set to true. At the highest level. a connection is bounded by both the REQUEST and the CONNECT signals being set to true. At the next highest level. the packet (which contains bursts of data) is bounded by the packet signal being set to true. This means that all bursts of data inside a packet occur between the time when the packet signal is set to true and the time when it is set to false. At the lowest level. each burst of data is bounded by the burst signal being set to true.

The I-field is described in more detail in the following section.

### **The I-Field**

The I-field is a 32-bit field sent as part of the sequence of the physical layer operations when establishing a connection between a HIPPI source or destination. The I-field contains connection routing information. Routing tables convert network addresses to I-fields, thus allowing the HIPPI protocol to communicate with many different systems. (Refer to "Routing Tables" on page 4-3 for more information.)

Figure 2-5 on page 2-9 shows the I-field format and is followed by a description of the I-field bits. Refer to the HIPPI-SC specification for more information about the I-field.

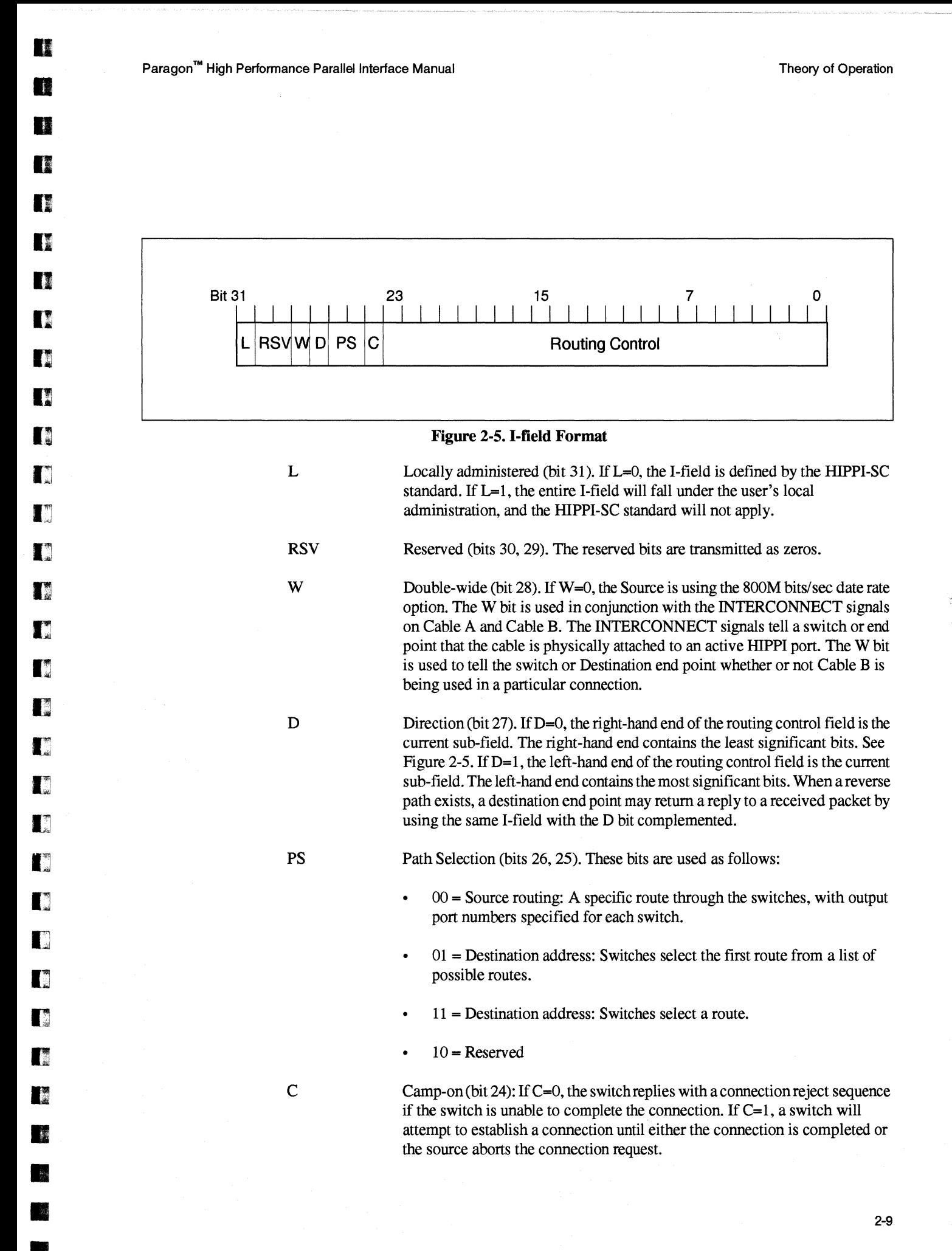

2-9

 $\mathbf{H}$ 

–<br>•<br>•

•

•<br>•<br>•

•

•

–<br>•<br>•

•<br>•<br>•

•

•<br>•<br>•

–<br>•<br>•

•<br>•<br>•

•<br>•

•<br>•<br>•

•

•

•<br>•<br>•

–<br>•<br>•

**•**<br>•

•

•

–<br>•<br>•

•<br>•<br>•

•<br>•<br>•

•

–<br>•<br>•

•<br>•<br>•

•<br>•<br>•

•

–<br>■<br>■

**•**<br>•

•

### **I-Field Source Addressing**

When the I-field PS bits are set to 00, the routing control field is split into multiple sub-fields. The size of the sub-fields depends on the size of the switch using it. The number of bits in the sub-field equals  $\log_2 N$ , where N is the switch size. A 16 x 16 HIPPI switch would use a 4-bit sub-field (Figure  $2-6$ ).

When the I-field D bit is set to 0, the switch uses the current sub-field (right-most bits of the routing control field) to select the switch output port. The switch right-shifts (end off) the routing control field by the number of bits in the sub-field and inserts the switch port number in the left-most bits of the routing control field (Figure 2-6).

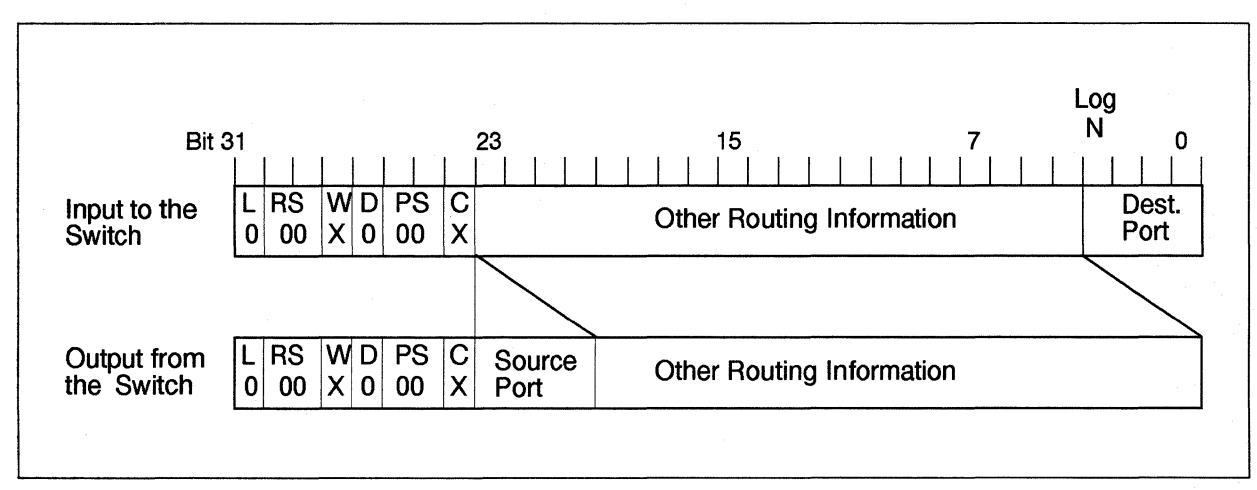

Figure 2-6. I-field with Source Routing,  $D = 0$ 

When the I-filed D bit is set to 1, the current sub-fields are at the left-end of the routing control field. The routing control field is shifted left, and the port number is inserted at the right end of the routing control field (Figure 2-7 on page 2-11).

- - \_.\_ .... \_\_ . .~

•

•

•<br>•<br>• •

D

D

D

D

D

 $\blacksquare$ 

n

**D** 

1:1

1::1

El

Il

 $\blacksquare$ 

 $\blacksquare$ 

e

[J

r=l

El

I:J

 $\blacksquare$ 

I]

0

D

n

D

•

•

•

•

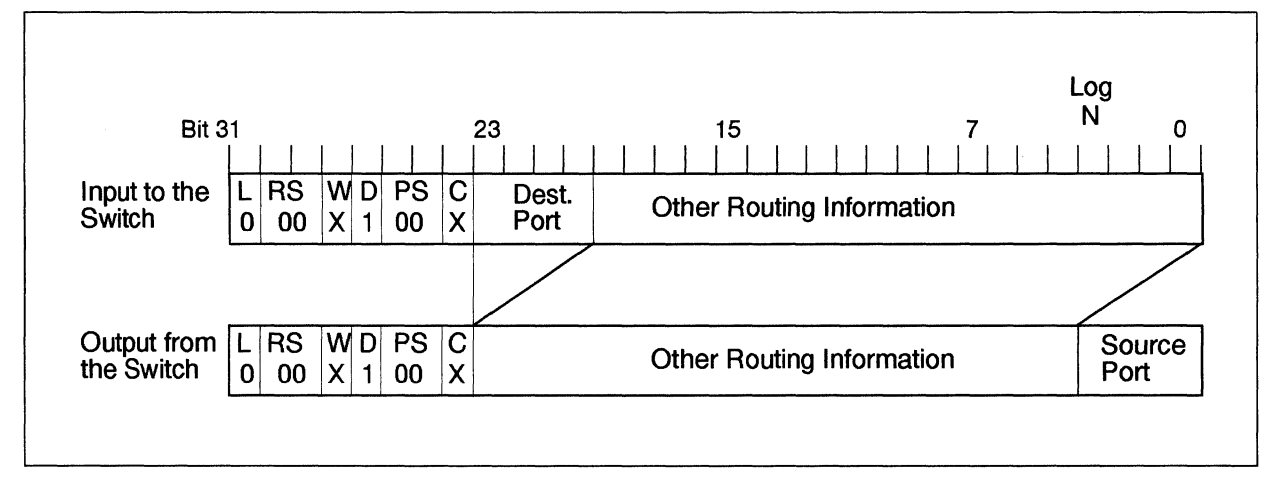

Figure 2-7. I-Field with Source Routing,  $D = 1$ 

### **I-Field Destination Addressing**

When the I-field PS bits are set to 01 or 11, the routing control field is split into two 12-bit fields: one 12-bit field specifies the address of the destination end point and the other specifies the address of the source end point. When the D bit (direction) is set to 0, the right-hand 12 bits specify the destination address, and the left-hand 12 bits specify the source address (Figure 2-8). When the D bit is set to I, the right hand 12 bits specify the source address, and the left-hand 12 bits specify the destination address (Figure 2-9).

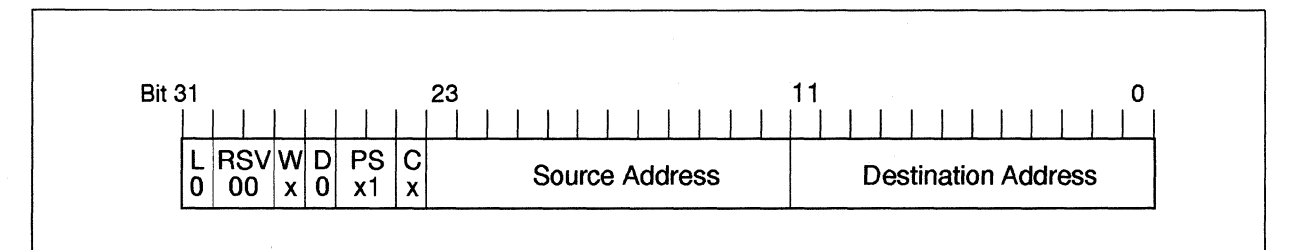

Figure 2-8. I-Field with Destination Address,  $D = 0$ 

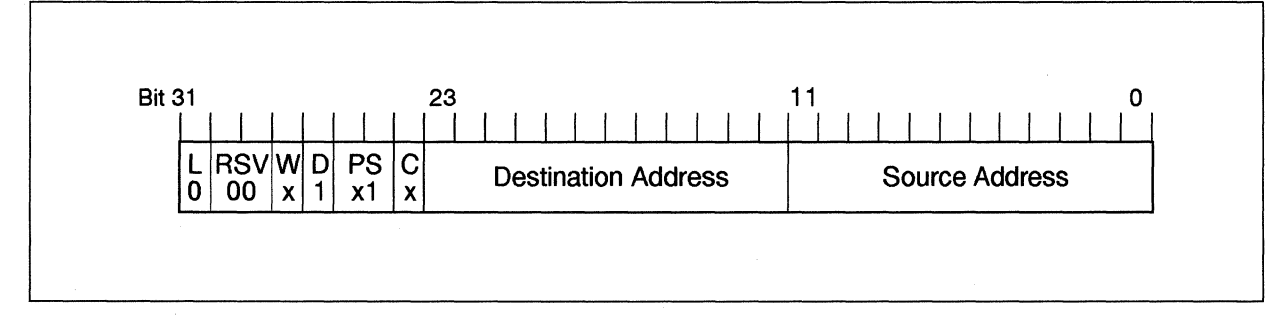

Figure 2-9. I-Field with Destination Address,  $D = 1$ 

**•**<br>•

•

**•**<br>•

•

**•**<br>•

**•**<br>•

**•**<br>•

•

•<br>•<br>•

**•**<br>•

•<br>•

–<br>•<br>•

•<br>•

**•**<br>•

**•**<br>•

–<br>•<br>•

•<br>•

•

•<br>•<br>•

•

•

•<br>•<br>•

•<br>•<br>•

•

•

•

**•**<br>•

•

•

•

•

-------------------\_.\_------------

### **The Use of Switches In the HIPPI Environment**

A RIPPI switch is a physical device that accepts input from one port and, after interrogating the I-field, passes all control and data to the receiving port A HIPPI switch may be compared to an electrical switch in that, once the connection is made between an input port and an output port, it is as if a solid wire were connecting the two ports. The Camp-on bit in the I-field provides control of the switch. If the Camp-on bit is set, the switches are instructed to attempt a connection until the connection is completed or the source cancels the connection request.

A HIPPI switch is typically identified by the number of input and output ports in the form "A x B." The "A" refers to the number of input ports and "B" to the number of output ports. Thus, an 8 x 8 switch consists of eight input ports and eight output ports

In a practical HIPPI application, a switch may provide switching capability for numerous ports. Figure 2-10 shows an 8 x 8 HIPPI switch. In Figure 2-10, these input and output ports are labelled Al through A8 and BI through B8. The switch in Figure 2-10 could be used to control the connection between any A port to any B port, thus allowing numerous connections.

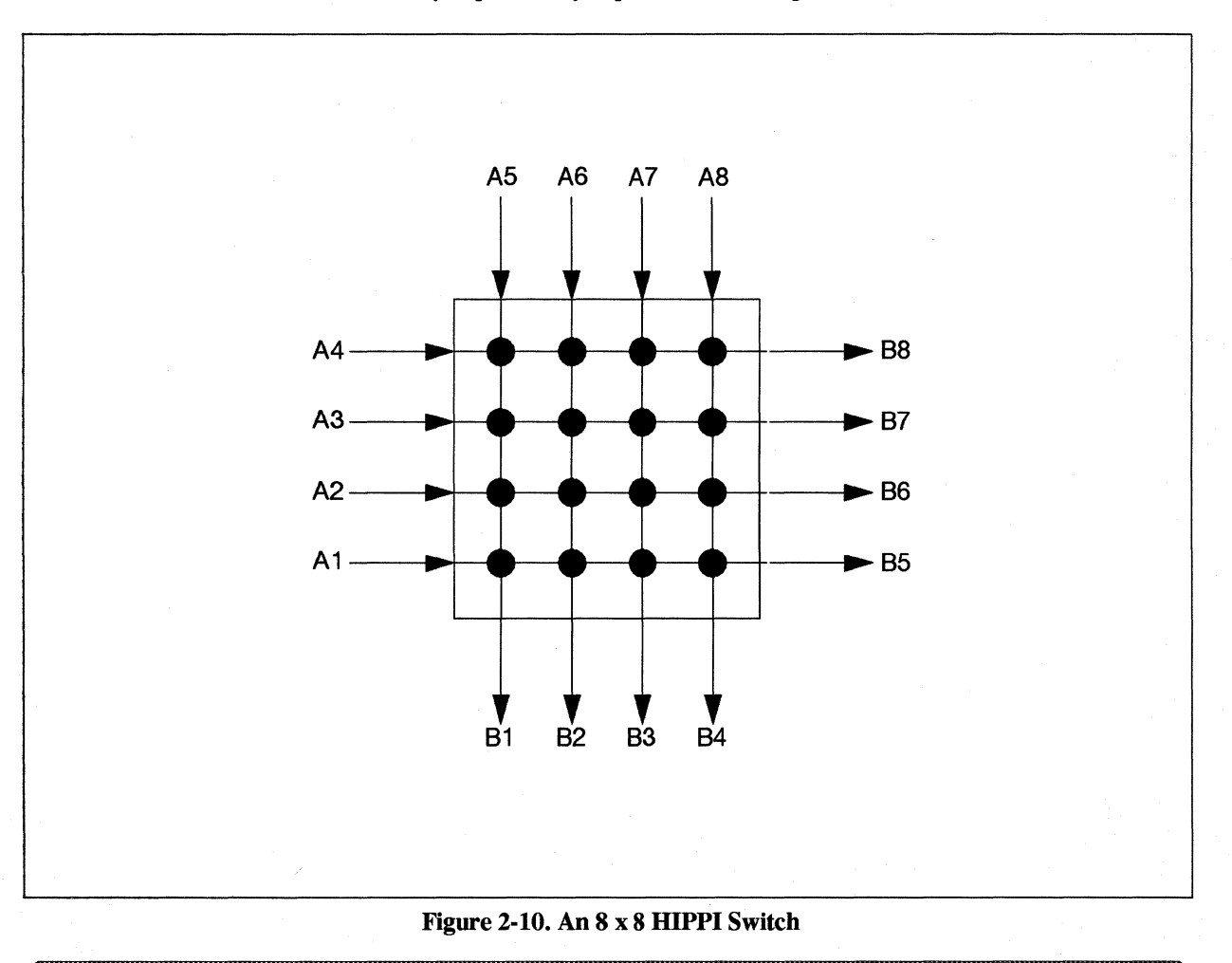

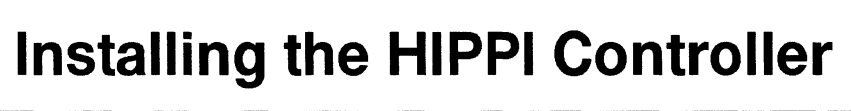

This chapter explains how to install the HIPPI controller in a Paragon system, how to cable the controller to the system, and how to run cables out to an external system or peripheral device.

## **Tools Needed**

**u**r

•

•

**region** 

D

o

**Designation** 

**TY** 

**.** 

D

n

 $\blacksquare$ 

 $\blacksquare^{\tau}$ 

T

n

I.

 $\mathbf{T}^*$ 

r

T

 $\blacksquare$ 

n

 $\blacksquare$ 

 $\blacksquare$ 

I

 $\blacksquare$ 

r

n

一般

杨

You need the following tools:

- Small Phillips screwdriver.
- Small flat-bladed screwdriver.
- Antistatic wrist strap.
- Antistatic surface on which to lay the boards while working on them (the antistatic bags used to ship the boards are satisfactory).

## **The HIPPI Controller and the GP Node Board**

As shown in Figure 2-1 on page 2-2, the system is shipped from the factory with the HIPPI controller already mounted on a GP node board. The controller is mounted on the expansion interface connector of the node board. When combined, the board and controller (called the HIPPI board) take· up two slots in the cardcage.

The primary side of the HIPPI board (the side with most of the active components) faces away from the GP node board. The HIPPI controller mounts to six metal standoffs on the GP node with 2-52 screws, #2 washers, and lockwashers. The standoffs provide proper clearance for the expansion connector (J1).

The channel connectors on the HIPPI board are accessible through the HIPPI board's front panel. On the front panel, the channel connectors are labelled "SRC" for the source connector (J2) and "DST" for the destination connector (J3). The board contains a pair of LED's for each channel, one red and one green. Each pair is mounted at the upper end of its associated connector.

**•**<br>•

–<br>•<br>•

•

**•**<br>•

•

–<br>•<br>•

**•**<br>•

–<br>•<br>•

•<br>•

**•**<br>•

E<br>F

–<br>•<br>•

**•**<br>•

–<br>•<br>•

**•**<br>•

—<br>■<br>■

•<br>•<br>•

**•**<br>•

–<br>•<br>•

■<br>■

•<br>•<br>•

•<br>•

•

–<br>•<br>•

•<br>•<br>•

–<br>•<br>•

**•**<br>•

•

•

–<br>•<br>•

•

## **Installing the HIPPI Controller**

### **CAUTION**

You must shut the system down before installing the controller. Before shutting the system down, make sure that no applications are running on the system. For more information about how to shut the system down, refer to the Paragon™ System Administrator's Guide.

Follow these steps to install the controller:

- 1. Turn off the system's power.
- 2. Once power is off, open the cabinet door (Figure 3-1 on page 3-3). The door latch is located at the bottom right of the front door. Unlock the door by moving the latch 90° counterclockwise.
- 3. Attach the antistatic strap to your wrist and connect the other end of the strap to a solid ground.

### **NOTE**

The HIPPI controller/GP node assembly requires two cardcage slots. The following steps tell how to remove GP node boards from the cardcage. If you already have two adjacent empty slots in which to install the HIPPI controller, skip steps 4 through 8.

- 4. Loosen the capture screws at the top and bottom of the GP node's front panel (Figure 3-2 on page 3-4).
- 5. Remove the node board by grasping the nylon clips on the top and bottom of the board, and pull the clips toward you. This should dislodge the board.
- 6. Carefully slide the board out of the cardcage. Take care to handle the board only by its edges.
- 7. Put the GP node board in an antistatic bag and lay it aside.
- 8. Repeat steps 4 through 7 for the second GP node.
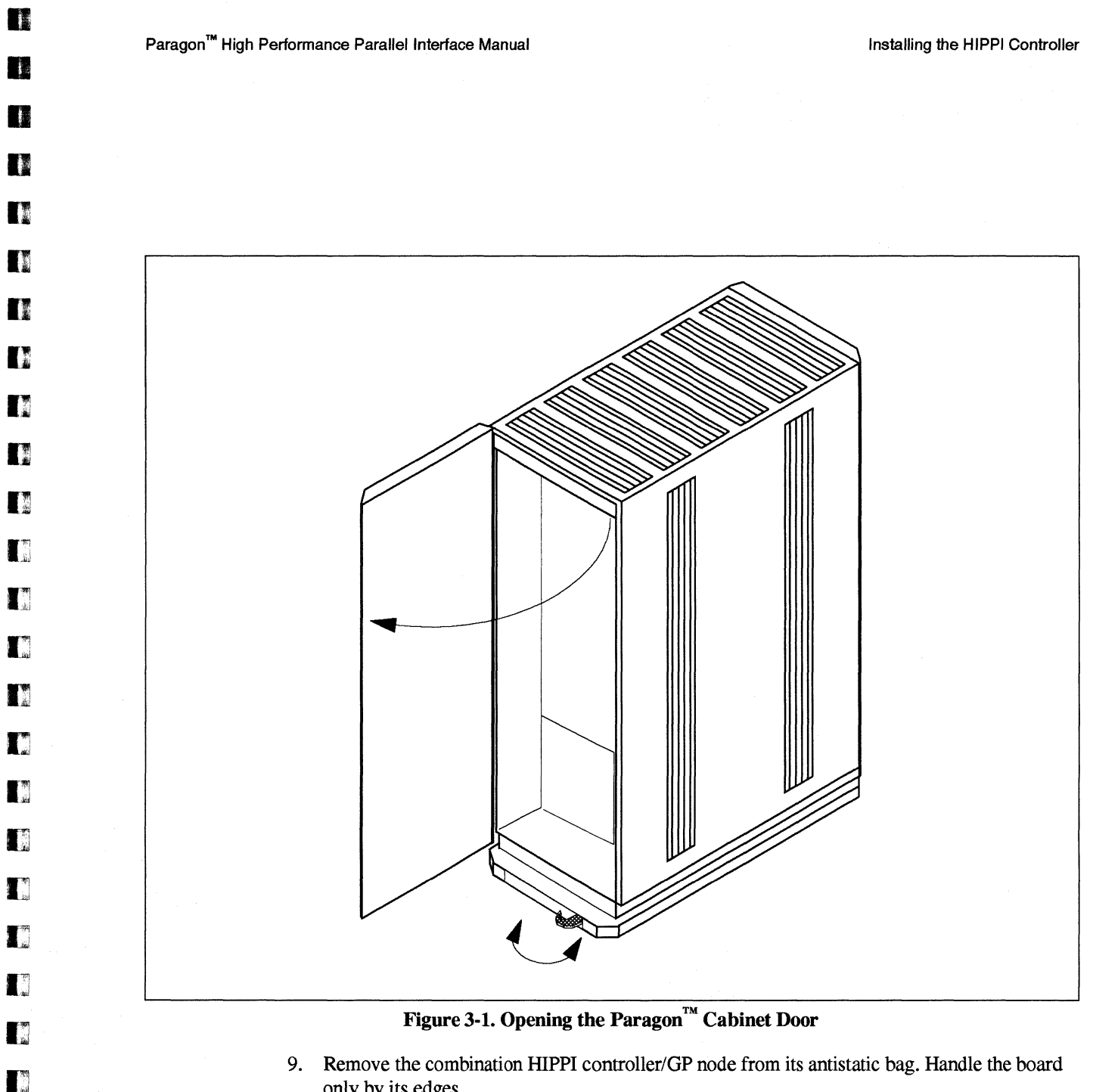

- 9. Remove the combination lflPPI controller/GP node from its antistatic bag. Handle the board only by its edges.
- 10. Align the board edges with the cardguide rails. Slide the board into the cardcage until the board connectors meet the backplane (Figure 3-3 on page 3-5).
- 11. Align the node board connector with the backplane and press firmly on the board until the board connector mates with the backplane.
- 12. When the board is properly seated, the nylon clips straighten out and the board front panel is flush with the frame of the cabinet.

13. Tighten the capture screws at the top and bottom of the board front panel.

I]

T.

**II** 

D

II

 $\frac{25}{3}$ 

•

•

•

**•**<br>•

•

•<br>•<br>•

•<br>•

•

**•**<br>•

–<br>•<br>•

–<br>•<br>•

–<br>•<br>•

–<br>•<br>•

•

**•**<br>•

•

•

•<br>•<br>•

–<br>•<br>•

–<br>•<br>•

•

•<br>•<br>•

•

–<br>•<br>•

–<br>•<br>•

•

–<br>•<br>•

–<br>■<br>■

•

•

•

•

u<br>E **11**<br>•

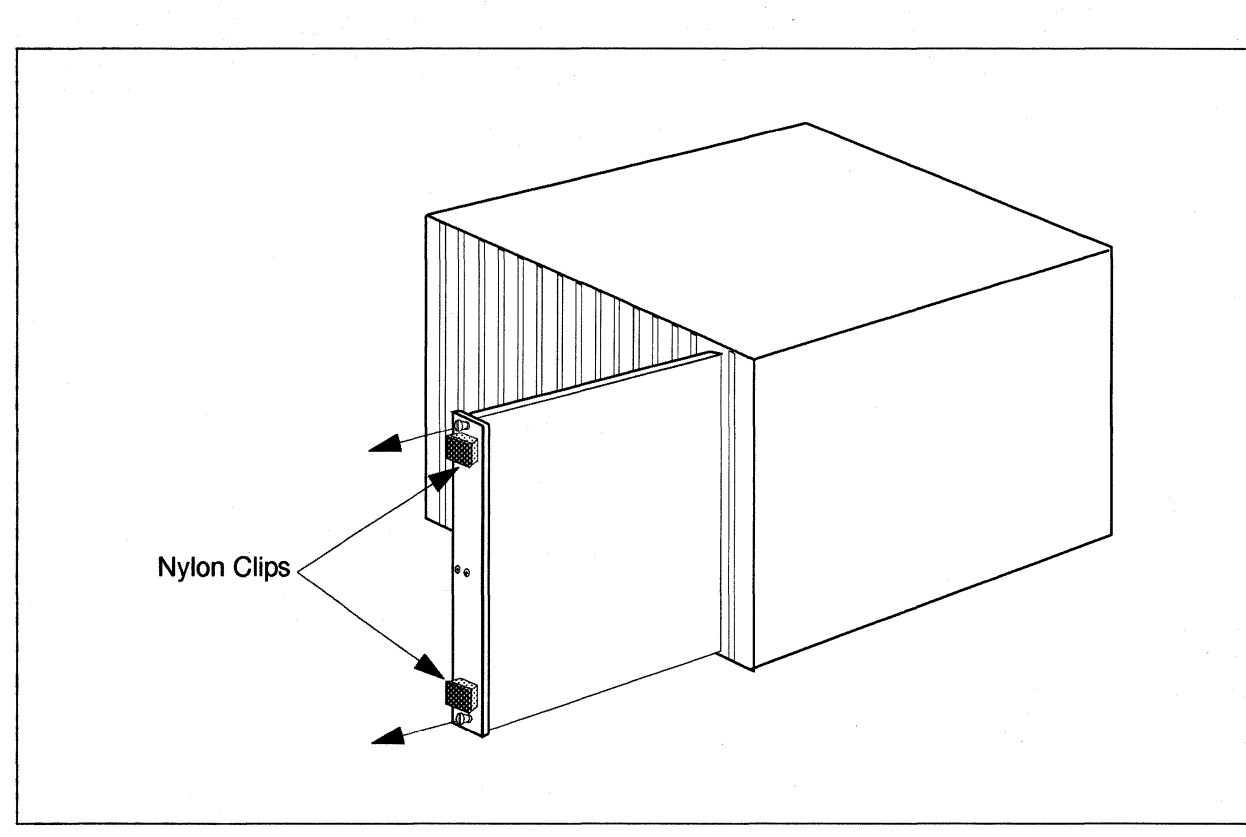

.~.~.~.~.="~~-- ~~-~~-~-~-~~-.---"~~--~-~~----'-~---. ------------~---~----------.--~-.------.----.------ -.-.~------.------.---.--.

Figure 3·2. Removing a GP Node Board from the Cardcage

# **Installing the Cables**

*For each HIPPI controller* in the system, there are two identical internal cables that are used to connect the controller to the system I/O panel and two identical external cables that are used to connect the I/O panel to an external device. *For each system,* there is a single loopback cable that is used to perfonn loopback diagnostic tests. This cable connects to the ends of the source and destination channel connectors on the HIPPI controller to allow the user to verify loopback transfers.

Intel SSD supplies all these cables for your system. Refer to Chapter 6, "Cable Parts and Specifications," for more information about the cables.

The following sections tell how to install the internal and external cables. Refer to Chapter 5, "HIPPI" Diagnostics" for more information about using the loopback diagnostic cable.

**Fill**  $\frac{1}{2}$ 

•

•

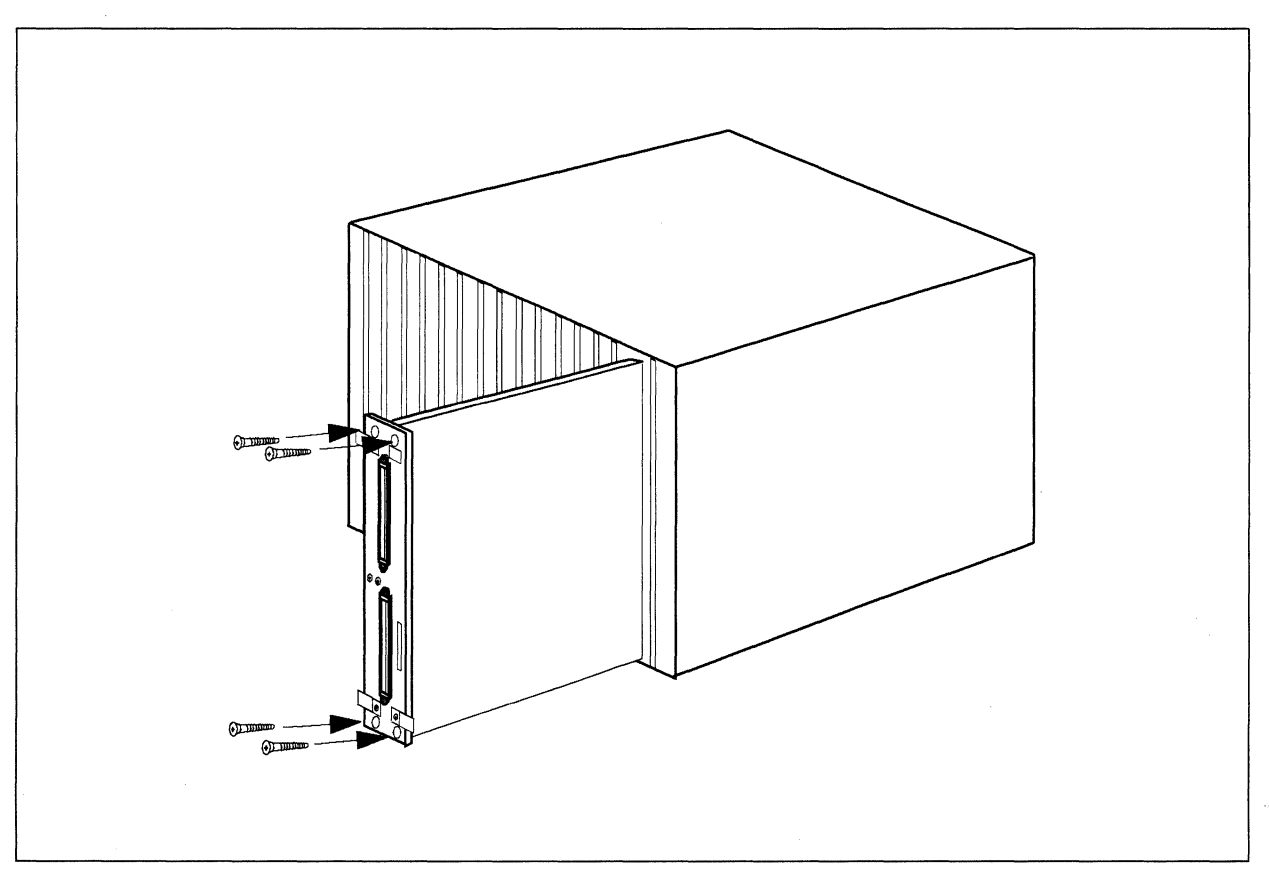

Figure 3-3. Installing the Combined HIPPI/Node Board in the Cardcage

# **Installing Internal Cables**

Each HIPPI controller comes with two 6.5-foot, lOO-pin "internal" cables that are used to connect the controller to the I/O panel. One cable attaches to the Source Channel Connector and the other attaches to the Destination Channel Connector. See Figure 2-1 on page 2-2 and Figure 3-4 on page 3-7. To connect the cables:

- 1. Connect one end of each cable to the HIPPI controller GP node by aligning the pins to the connectors. Push the cables on to the connectors (which are pressure sensitive).
- 2. Allowing the cables to hang loosely inside the cabinet, connect the other end of each cable to the top of the I/O bulkhead. You can use any of the following pairs of slots in the bulkhead: (1 A, 2A), (3A, 4A), (5A, 6A), or (7A, 8A).

 $\blacksquare$ 

 $\blacksquare$ 

•

•

•<br>•<br>•

•<br>•

•

•

**•**<br>•

=<br>•<br>•

=<br>•<br>•

•<br>•

**•**<br>•

•

**•**<br>•

•

**e**<br>•

•

**•**<br>•

•

•

•

•

•

•

**•**<br>•

–<br>•<br>•

•

**•**<br>•

•

•

•

# **Installing External Cables**

Each HIPPI controller comes with two 25-meter "external" cables that are used to connect the I/O panel to an external system, switch or peripheral device. See Figure 3-4 on page 3-7. To connect the cables:

- 1. Connect one end of each cable to the connectors on the bottom of the bulkhead.
- 2. Connect the other end of each cable to the external system, switch, or peripheral device.

# **Closing the Cabinet Door**

Close and latch the front door to the Paragon cabinet. Lock the door by moving the latch 90° clockwise. See Figure 3-1 on page 3-3.

**III** 

•

**FR** 

D

n

D

**D** 

D

D

D

n

 $\blacksquare$ 

 $\blacksquare$ 

 $\blacksquare$ 

I

 $\mathbf{I}^*$ 

 $\blacksquare$ 

 $\blacksquare$ 

**c** 

D

 $\mathbb{R}^n$ 

G

 $\blacksquare$ 

U

 $\sum_{i=1}^{n}$ 

D

n

**Designation** 

•

•

•

•

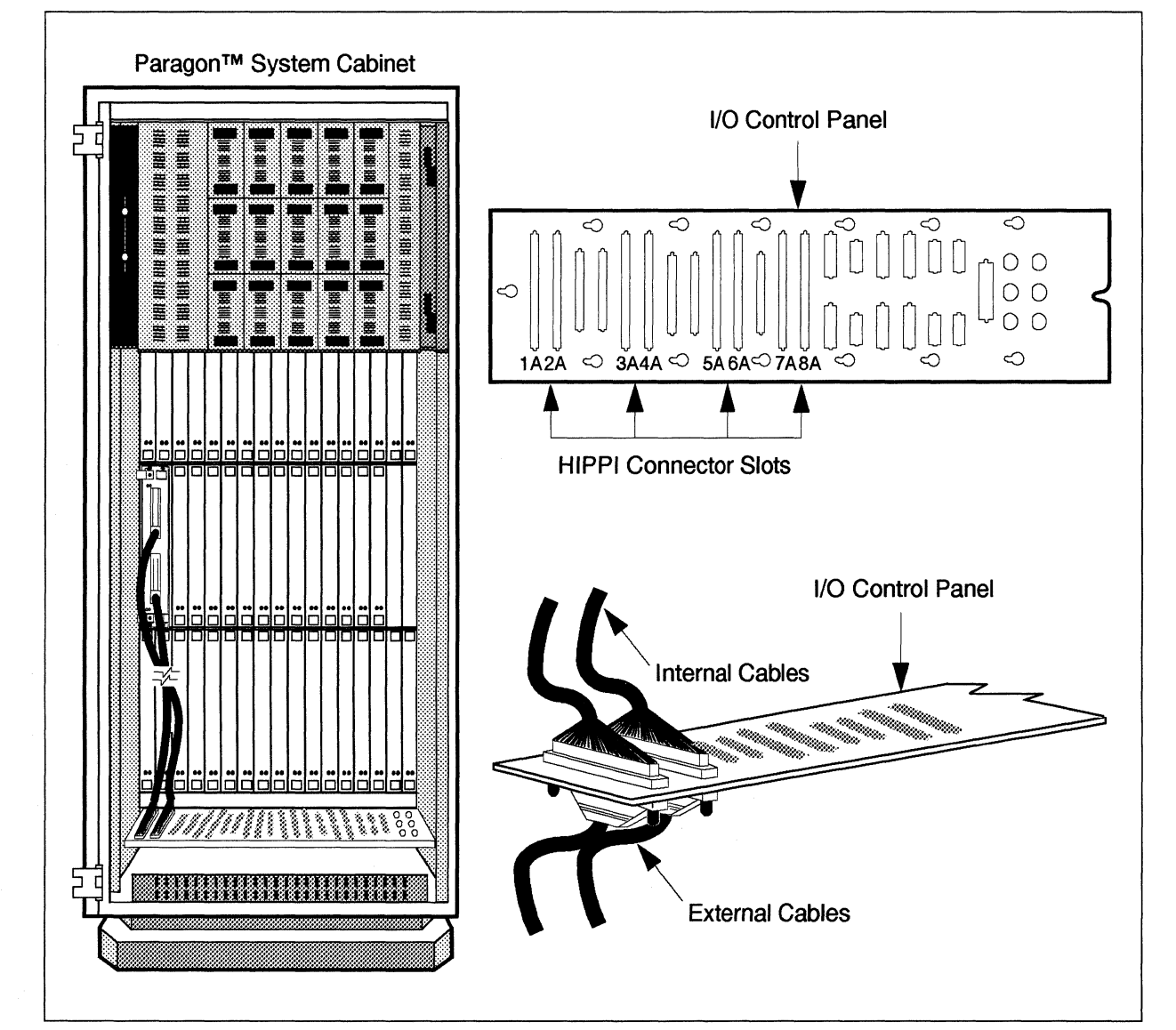

Figure 3-4. Cabling the HIPPI Controller

 $\bar{z}$ 

• .... -.--~ ... ----------~---------------------

•

•

• •

•<br>•<br>•

•

•

• **•**<br>•

 $\blacksquare$ 

•

 $\blacksquare$ 

 $\blacksquare$ 

k<br>K **•**<br>•

• **•**<br>•

–<br>•<br>•

•<br>•<br>•

•<br>•

–<br>•<br>•

•

–<br>•<br>•

–<br>•<br>•

•

•

–<br>•<br>•

–<br>•<br>•

•

•

•<br>•<br>•

# II • • n o **Software Configuration**  o 7. D D **C** n n  $\blacksquare$ This chapter discusses the following software configuration issues:  $\blacksquare$ Configuring a network interface.  $\blacksquare$ Activating the interface. n Defining and installing routing tables. r. Building data packets. e • Raw **IDPPI.**  G **Network Configuration**   $\blacksquare$ The device driver for the **IDPPI** controller serves as a bridge between the Mach microkemel and the  $\blacksquare$ **IDPPI** controller card. The device driver is integral to the microkernel, but you must configure the network interface for your own system. I:l I] G I] G e D n a

•

 $\frac{1}{2}$ 

•

**4-1** 

•

•

•

•<br>•<br>•

•

•

•

**•**<br>•

•<br>•<br>•

•

**•**<br>•

•<br>•

**•**<br>•

•<br>•<br>•

–<br>•<br>•

•<br>•<br>•

•<br>•<br>•

•

–<br>•<br>•

–<br>•<br>•

•<br>•<br>•

•

–<br>•<br>•

•<br>•

•

•

•

–<br>•<br>•

•

•

# **Configuring the Network Interface**

To configure the network interface. you must know the following values:

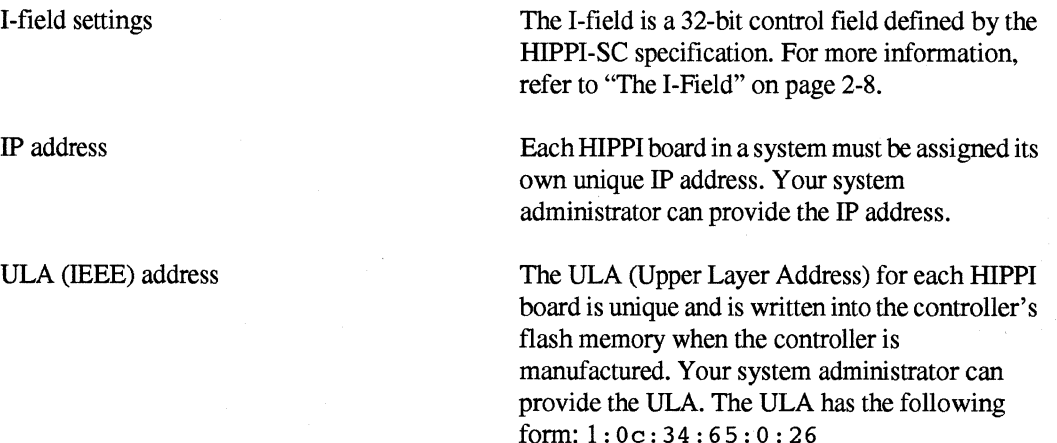

The following sections explain how you use these values.

# **Activating the Network Interface**

You must do two things to activate the network interface: update the *DEVCONF.TXT* file and issue an ifconfig command.

The *DEVCONF*.TXT file tells the system where the HIPPI board is located (on reset, the system uses the information in *DEVCONF.TXT* to update file *SYSCONFIG.TXT*). The entry in *DEVCONF.TXT* should look like this:

S9 GPNODE N04 16 MRC 04 HIPPI 00A09 H04

Refer to the *Paragon™ System Administrator's Guide* for more information about files *DEVCONF.TXT* and *SYSCONFIG.TXT.* 

The ifconfig command assigns an Internet address and activates the interface. For example:

*#* /sbin/ifconLig \(hippinode, servernode\> ifhipO 192.9.2.5 up

• ..

D

II

o

D

U

 $\blacksquare$ 

D

n

E

 $\blacksquare$ 

 $\blacksquare$ 

**D** 

**T** 

 $\blacksquare$ 

D

 $\blacksquare$ 

I.

**Contract** 

I.

D

 $\blacksquare$ 

o

G

D

D

•

•

•

•

In this example:

- *hippinode* is the number of the GP node on which your HIPPI controller is installed (using the root node numbering scheme).
- servernode is the node number of the network server (using the root-node numbering scheme). The network server is the node where the TCP protocol processing will be performed.
- $192.9.2$  is the network number and 5 is the host number. Note that an entry for this IP address and a unique hostname must be in the /etc/hosts file.

### **Routing Tables**

HIPPI routing tables provide the server with a mapping from the Internet address and the ULA address to the I-fields. Each table includes the IP address, the ULA, and the I-field. Each routing table is maintained in a file that this manual refers to as a *hippi.map.* 

### **Routing Tables for Simple Networks**

The following example shows a *hippi.map* file for the simple, one-switch network shown in Figure 4-1 on page 4-4.

```
#HIPPI Network Routing Table 
# 
#IP Address 
                     ULA 
                                             I field
#-----------
                     <u>. . . . . . . . . . . . . . .</u>
                                              <u>a a sa a a a a a a</u>
 192.9.3.1 
                     1:0c:34:65:0:26 
                                             Ox1000000 #Jaguar 
 192.9.3.2 
                     1:0c:34:65:0:27 
                                             Oxl000002 # Panther 
 192.9.3.3 
                     1:0c:34:65:0:28 
                                             Oxl000001 #Cheetah 
 192.9.3.4 
                     1:0c:34:65:0:29 
                                             Oxl000003 #Cougar
```
### **Routing Tables for Complex Networks**

In the simple network shown in Figure 4-1, a single routing table supports all hosts on the network, and all hosts go through the same switch to reach their destination. In a more complex network with multiple switches, there may be multiple routing tables, and maintaining them becomes a more complex job. Each host's routing table must defme the interconnecting paths through the switching fabric. If there are failures with the switches, you must modify the routing tables to accommodate a new path.

 $\blacksquare$ 

 $\blacksquare$ 

• •

• •

**•**<br>•

•<br>•

**•**<br>•

**•**<br>•

•<br>•<br>• •

•

•

|<br>|<br>| =<br>•<br>•

•

•

• •

•

•

• •

 $\blacksquare$ 

• •

•

•

•

•

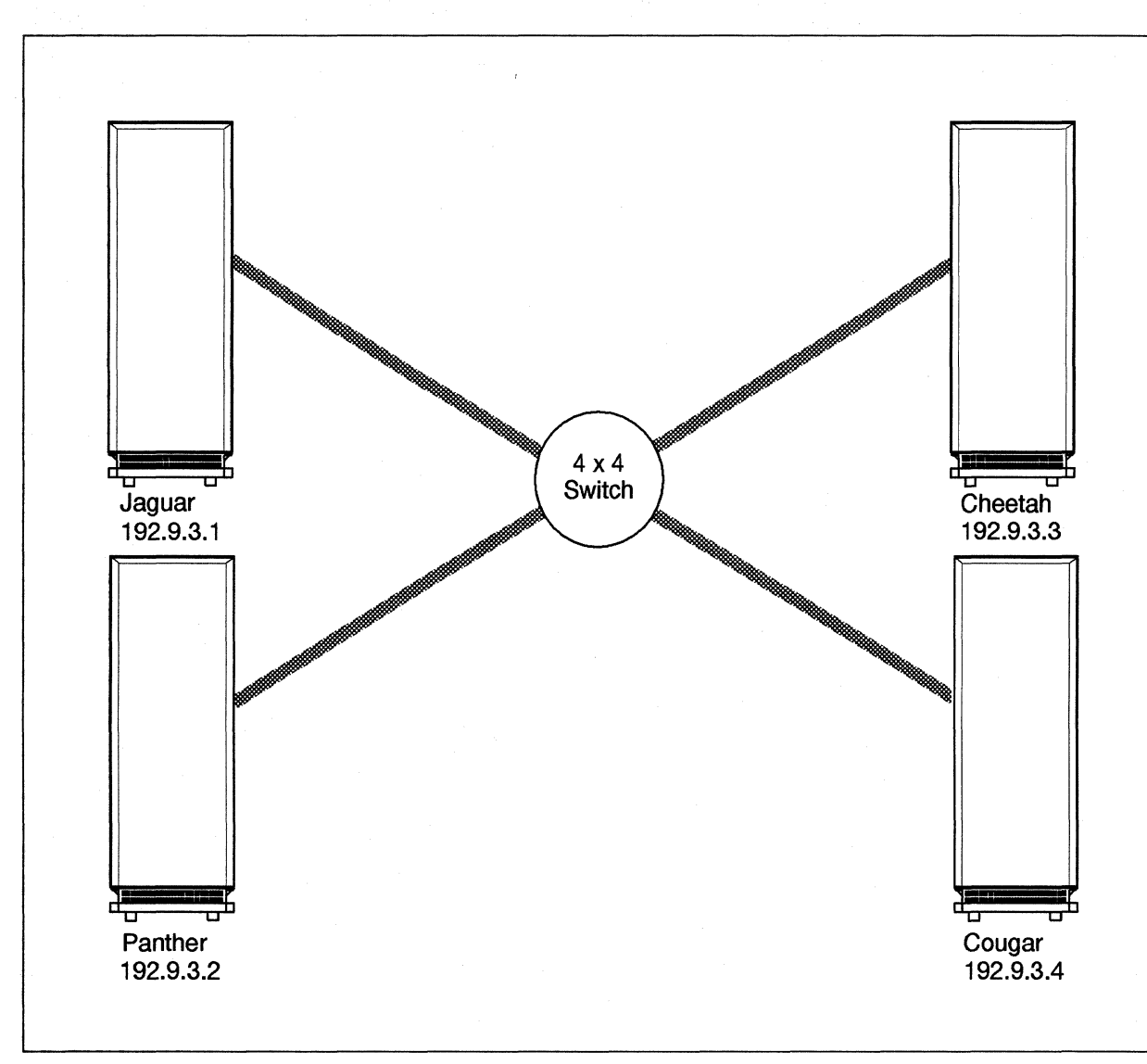

 $~\ldots~$   $~\ldots~$   $~\ldots~$   $~\ldots~$   $~\ldots~$   $~\ldots~$   $~\ldots~$ 

### Figure 4-1. Sample Network with One HIPPI Switch

•

•

**re** 

n

D

D

o

o

**DE** 

D

G

 $\blacksquare$ 

 $\blacksquare$ 

**Designation** 

 $\mathbf{I}^*$ 

 $\blacksquare$ 

D

~

 $\blacksquare$ 

Ij

 $\blacksquare$ 

Ei

 $\blacksquare$ 

G

**T\*** 

II

II

•

•

•

•

### **Routing Table Commands**

There are two routing table commands: hippi\_showmap and hippi\_setmap.

Use the **hippi** showmap command to display the current routing table. For example:

# hippi\_showmap

Use the **hippi** setmap command to load a routing table (formatted like *hippi.map* above) into the device driver. For example:

*# bippi\_setmap ifbipO bippi.map* 

### **NOTE**

Every time the **hippi setmap** command is executed, it replaces the entire table.

Refer to Appendix A for more information about the hippi setmap and hippi showmap commands.

# **Server Interface and Packet Building**

The OSF server supports *TCP/IP* traffic over HIPPI as well as raw HIPPI frames via the raw HIPPI library, *libhippi.a*. Use of the HIPPI interface for *TCP/IP* is transparent to the user. As with other interfaces the *TCP/IP* protocol engine routes data over the HIPPI interface when the network address of the destination dictates.

The server fonnats each packet of infonnation as specified in Figure 4-2 on page 4-6. Each packet consists of three areas: the FP Header Area, the D1 Area, and the D2 Area. The FP Header Area contains the Upper Level Protocol (ULP) identification which designates the destination ULP. This identifies where the packet of infonnation is to be delivered. Both Dl\_Area and D2\_Area are data areas. These packet areas are described in the following sections.

•

**u**<br>•

**•**<br>•

•

•

•

–<br>•<br>•

•

–<br>•<br>•

**•**<br>•

**•** 

•

•

•<br>•<br>•

•

•

•

•

–<br>•<br>•

–<br>•<br>•

•

•<br>•<br>•

•

•<br>•<br>•

•

•

•

•

•<br>•

•

•

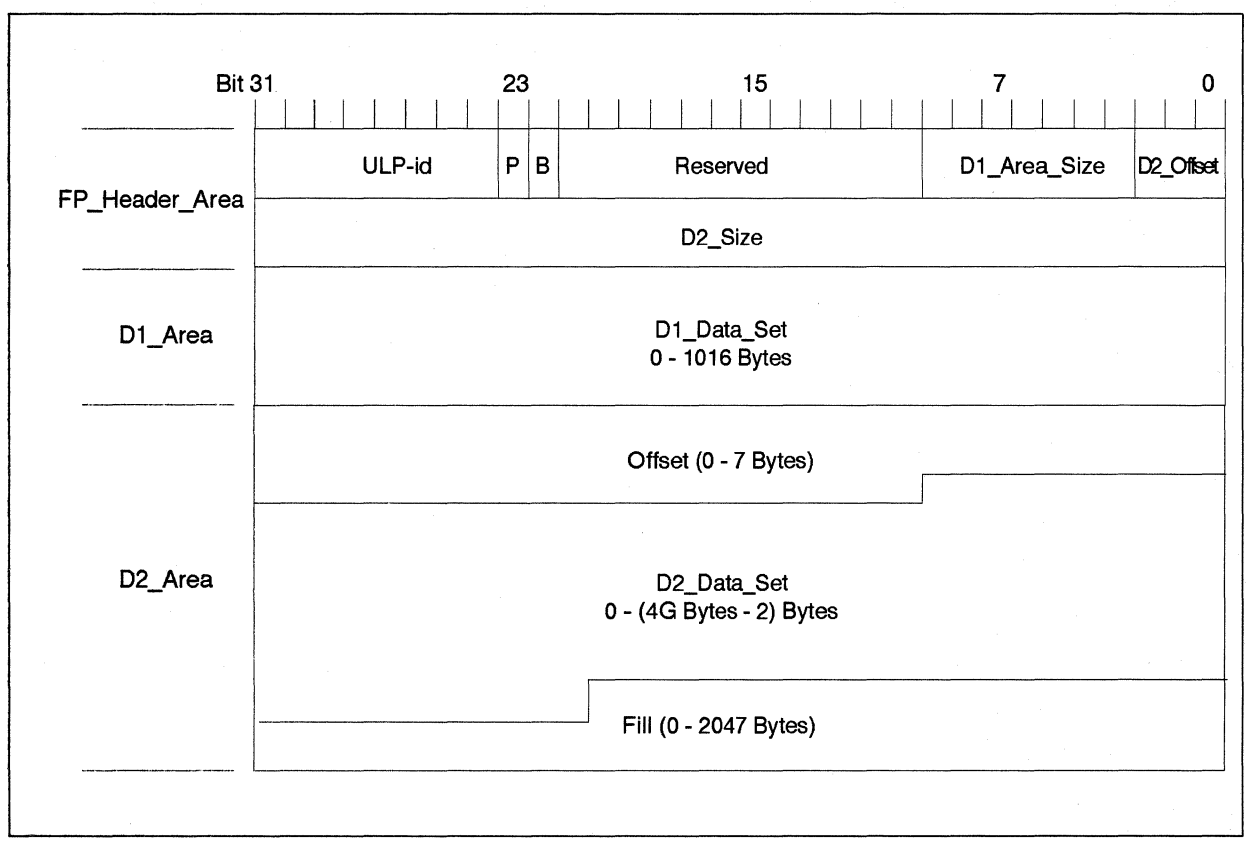

\_O~;~~.~~~\_ .~ \_\_\_\_\_\_\_\_\_\_ ""\_ .. \_\_ . \_\_\_\_\_\_\_\_\_\_ ~ \_\_\_\_\_\_\_\_\_\_\_\_\_\_\_\_\_\_\_\_\_\_\_\_\_\_\_\_\_\_\_\_\_\_\_ \_

Figure 4-2. **HIPPI Packet Format** 

## **The FP Header Area**

The FP \_Header\_Area comprises the ULP-id, which is eight bits in length. A value of one in the P bit indicates that a D1 Data Set is present in this packet. A value of zero in the P bit indicates there is no D1 Data Set present in this packet. A value of zero in the B bit indicates the D2 Area starts at or before the beginning of the second burst of the data packet. A value of one in the B bit indicates the D2\_Area starts at the beginning of the second RIPPI -PH burst of the data packet. The Dl\_Area\_Size designates the number of 64-bit words between the end of the 64-bit Header Area and the start of the D2\_Area. The D2\_ Offset field contains the number of bytes in the Offset field in the D2\_Area (i.e., the number of "junk" bytes at the beginning of the D2\_Area). The D2\_Size field contains the number of bytes in the D2\_Area (including the Offset field); this number is aligned on an 8-byte boundary.

### **The 01 Area**

• •

•

D

o

D

D

**IJ** 

D

**DE** 

D

ID

T

 $\blacksquare$ 

 $\blacksquare$ 

 $\blacksquare$ 

Г

r

I.

T.

n

 $\blacksquare$ 

 $\blacksquare$ 

I]

n

D

**III** 

**•** 

•

•

•

The D1 Area follows the FP Header Area. If the P bit of the Header Area is equal to zero, then the D1 Data Set is not present and the contents of the D1 Area are ignored. The D1 Data Set is the first information in the D1 Area. This area contains control information that may be delivered to the Destination Upper Level Protocol on receipt, without waiting for the arrival of other bursts of the packet. The maximum size of the D1 Data Set is 127 64-bit words.

### **The LE Header**

The Link Encapsulation (LE) protocol specification is the currently supported protocol for detailing the header information passed to the D1\_Area. The LE protocol envelopes a 802.2 LLC packet for transmission over RIPPI Framing Protocol. The Destination Hub Address, Destination Port, Source Hub Address and Source Port fields in the LE\_Header identify the physical address of the hub which this packet has started from or is destined to. Figure 4-3 shows the LE Packet Format.

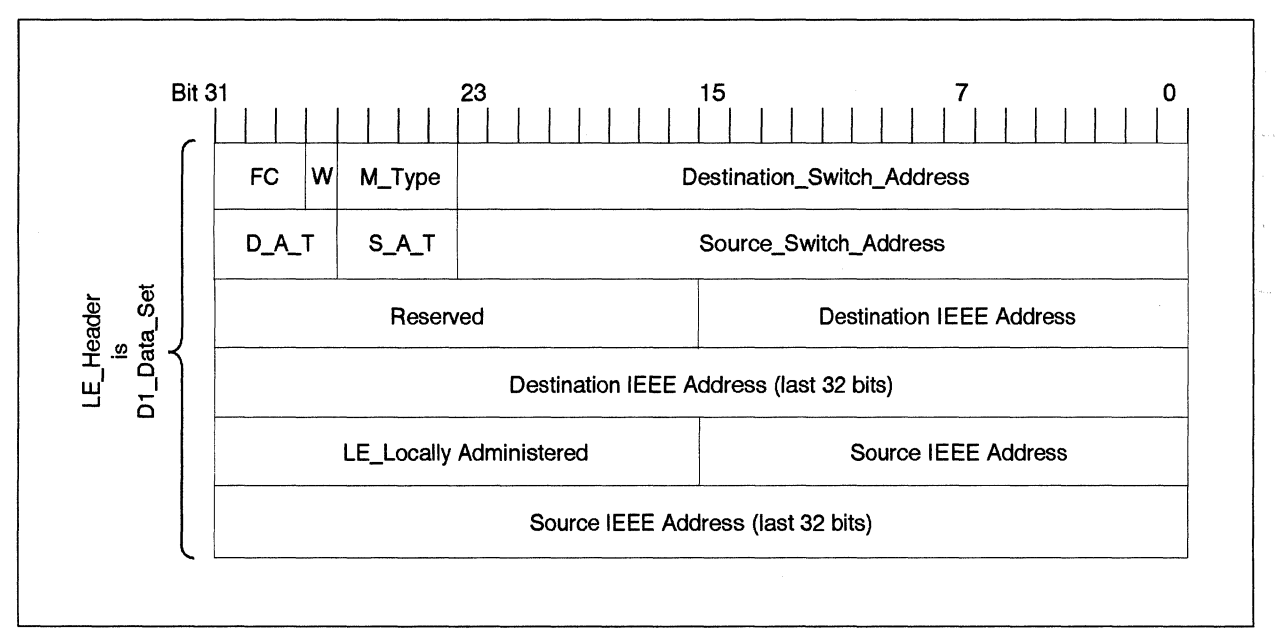

Figure 4-3. Link Encapsulation Packet Format Header

Figure 4-4 on page 4-8 depicts a RIPPI packet. The figure shows the Framing Protocol and the Link Encapsulation Packet Format together. The LE\_Header is placed in the Dl\_Area of the HIPPI FP Packet.

**e**<br>•

•

**•**<br>• •

•

**•**<br>•

–<br>•<br>•

•<br>•

•<br>•

–<br>•<br>•

•<br>•<br>•

•<br>•<br>•

–<br>•<br>•

•<br>•

•<br>•

**•**<br>•

–<br>•<br>•

•

–<br>•<br>•

–<br>•<br>•

–<br>•<br>•

•

–<br>•<br>•

=<br>•<br>•

•<br>•<br>•

•

•

–<br>•<br>•

–<br>•<br>•

•

—<br>■<br>■

•

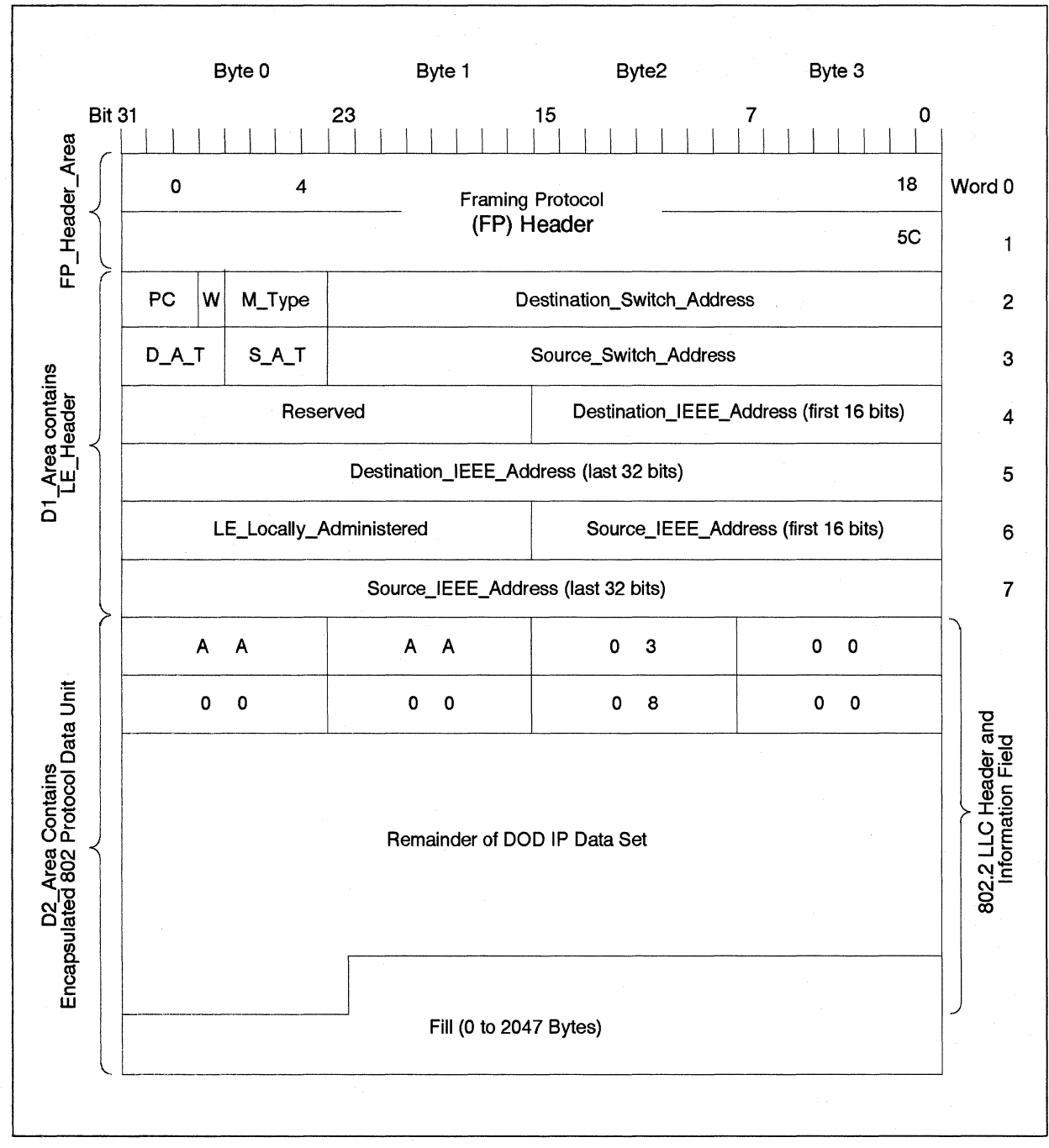

Figure 4-4. A HIPPI Framing Protocol Packet with an LE Header

### **The 02 Area**

If the D2 Size is not zero in the Header Area, D2 Area will then immediately follow the D1 Area and will start on a 64-bit boundary and will contain the D2\_Data\_Set. If the B bit in the Header Area equal one, then the D2 Area will start at the beginning of the second HIPPI burst. The Offset is the unused bytes from the start of the D2 Area to the first byte of the D2-Data Set.

The D2 Data Set can range in size from zero to an indeterminate number of bytes. The Fill part of the D2\_Area is the unused bytes between the end of the D2\_Data\_Set and the end of the D2\_Area, for example, the end of the packet. If a D2\_Size of all binary ones is used, then there is no Fill in the D<sub>2</sub> Area.

### **Inbound Packets**

When an incoming HIPPI packet is received, the device driver sends it to the destination channel using standard microkernel network code. The HIPPI packets are filtered using the raw HIPPI Upper Layer Protocol (ULP) and (optionally) a port number that must appear in the first word of D1. If the filter reads an LE\_Header in the packet, then that packet is sent to the TCP-IP server. See Figure 4-5.

# **Raw HIPPI**

The raw HIPPI interface is implemented as a user library *(libhippi.a)* that sits on top of the Mach device interface. The library consists of routines that allow you to define HIPPI packet formats and ' to open, close, write, and read HIPPI channels. To use *libhippi.a,* your code must contain the include file *raw* \_ *hippi.h.* For detailed information about the *libhippi.a* functions, refer to the manual pages in Appendix A.

# **Raw HIPPI Usage Models**

The raw HIPPI interface supports two usage models, called HIPPI RAW and HIPPI DATA. You select a model when you call the **hippi open** function (see Appendix A). Whichever model you use, the library maintains state information to ensure that each open HIPPI connection functions correctly.

The HIPPI RAW model assumes you are a sophisticated user of HIPPI and therefore *does not* provide HIPPI frame formatting. Instead, you responsible for formatting the HIPPI frame, allocating and deallocating memory using the functions in *libhippi.a,* and rounding word sizes (per the HIPPI-FP specification).

-------------------------\_.\_---

.'

 $\blacksquare$ 

 $\blacksquare$ 

–<br>**K**<br>F

•

•

**•**<br>•

**•**<br>•

**•**<br>•

•

–<br>•<br>•

–<br>•<br>•

•<br>•<br>•

•

=<br>=<br>=

**•**<br>•

–<br>•<br>•

–<br>**•**<br>•

•

•

•

•

–<br>•<br>•

•

•

•

–<br>•<br>•

–<br>•<br>•

–<br>•<br>•

**•**<br>•

–<br>•<br>•

•

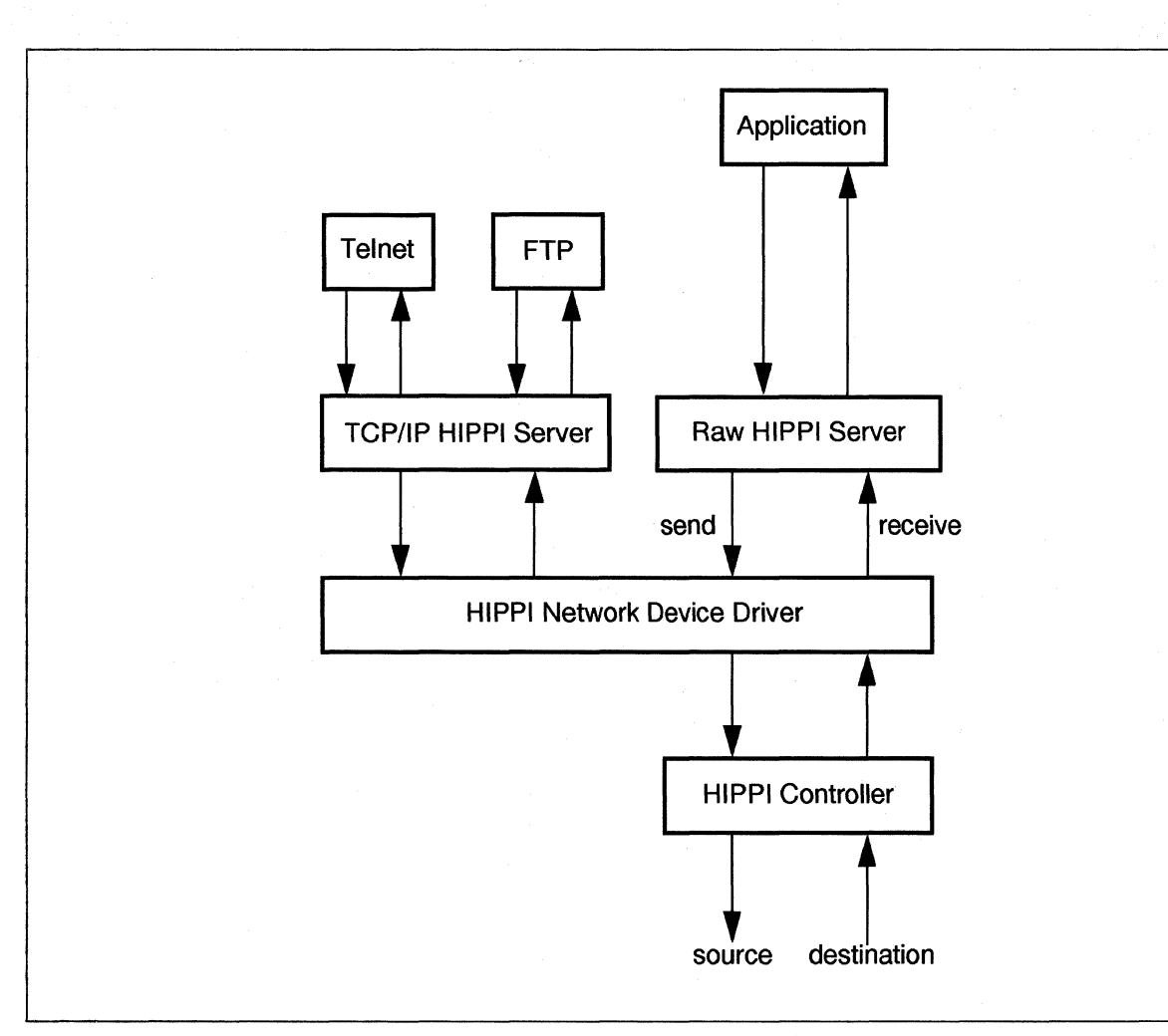

### Figure 4-5. HIPPI Packet Incoming and Outgoing Flow

The HIPPI\_DATA model assumes you are not a sophisticated user of HIPPI and therefore *does* provide HIPPI frame formatting. You are also responsible in this model (as in HIPPI\_RAW), for allocating and deallocating memory using the *libhippi.a* functions.When you use these memory functions in the HIPPI\_DATA model, memory is allocated in such a way that the library can add IDPPI headers to frames without copying data and the driver is able to process frames efficiently.

### **Using Raw HIPPI**

II

..

D

n

II

D

D

 $\blacksquare$ 

D

 $\blacksquare$ 

 $\blacksquare$ 

T

r

 $\blacksquare$ 

П

r

I.

T

T

IJ

IJ

I:J

IJ

I]

 $\blacksquare$ 

**DE** 

n

II

•

•

•

•

Before you can use a raw HIPPI channel, several events must occur:

1. Your system administrator must use the **rmknod** command (the remote version of **mknod**) to make a special file for each HIPPI channel on your system. Normally this is done just after system installation and need not be done again (unless the HIPPI board is changed). As an example, the following command creates a IllPPI channel (called hippi.one) having major device number 24, minor device number 0, and node number 5:

*# rmknod /dev/hippi.one* c 24 *0 5* 

2. Your system administrator must reboot the system. Booting the system automatically invokes the set hippi buffers command, which configures the buffers for each HIPPI channel. The system administrator can also issue the set hippi buffers command at other times. As an example, the following command configures buffers for HIPPI channels according to the information in file *myfile:* 

```
# set_hippi_buffers myfile
```
Each entry in file *myfile* lists a channel name, the size of each buffer, and the number of buffers. For example:

```
/dev/hippi.one 1048576 6 
/dev/hippi.two 2097152 3
```
3. You must open the HIPPI channel using the **hippi** open command. For example, the following command opens HIPPI channel hippi.one in read-write mode:

```
# hippi_open (/dev/hippi.one, HIPPI_RAW, O_RDWR)
```
\_---'-\_-= \_\_\_\_ .\_.0 \_\_\_\_\_\_\_\_\_ . \_\_\_\_\_\_\_ . \_\_ . \_\_\_\_\_\_\_ .. \_\_\_\_\_\_\_\_\_\_\_\_\_\_\_ .. \_\_\_ .\_~ \_\_\_\_ . \_\_\_ " ..•. \_\_\_\_\_\_ . \_\_\_\_ . \_\_\_\_\_\_\_\_\_\_ . \_\_\_\_ ~. \_\_\_\_\_\_\_\_\_\_\_\_\_\_ \_

o

D

II

**1** 

 $\blacksquare$ 

•

•

ii<br>I •

•

•

•

• •

• –<br>•<br>•

–<br>•<br>•

•

•<br>•<br>•

•

•

–<br>•<br>•

•

•

•

 $\mathbf{r}$ 

•

•

•<br>•<br>•

•<br>•<br>•

• •

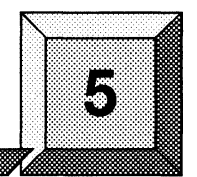

This chapter introduces the HIPPI controller diagnostic tests and explains how to install the diagnostic loopback cable.

**HIPPI Diagnostics** 

# **Diagnostics**

. The contract construction of the contract of the contract of the contract of the  $\alpha$ 

•

•

•

..

n

D

..

D

D

D

**II** 

n

n

G

II

D

D

D

 $\blacksquare$ 

n

**f** 

D

G

I~

D

D

III

•

•

•

•

 $\blacksquare$ 

The HIPPI controller diagnostic tests consist of a power-up test and severalloopback tests. The loopback tests are HIPPI diagnostic tests that only function if a loopback cable is installed on the HIPPI controller.

### **Power Up Test**

The power up test is an extension of the Paragon System Node Confidence Test (NCT). If the power-up test passes, the system assumes that the HIPPI controller functions correctly. This test is not intended to provide detailed fault isolation beyond the Field Replaceable Unit (FRU) level. The HIPPI power up tests returns a pass/fail indication to the main node confidence test.

For more detailed information about HIPPI power-up diagnostics, see the *Paragon™ Diagnostic Reference Manual.* 

### **Loopback Tests**

Some of the HIPPI diagnostic tests require a loopback cable. If the loopback isn't installed, these tests return PASS. If you install a loopback cable, the tests transfer data through the cable. The following tests require a loopback cable:

- testHippiReadyCntr
- testHippiConnect

**1**<br>• .,

**•**<br>•

•

•

•

–<br>•<br>•

–<br>•<br>•

•<br>•

–<br>•<br>•

=<br>•<br>•

•

•<br>•

–<br>•<br>•

=<br>•<br>•

•<br>•

•<br>•

•<br>•<br>•

–<br>•<br>•

–<br>•<br>•

•

•

•

•<br>•<br>•

•<br>•

–<br>•<br>•

•

–<br>•<br>•

–<br>•<br>•

•<br>•<br>•

•

•

- testHippiReject
- testHippiAutoCon
- testHippiBROUT
- testHippiParity
- testHippiLoopback

To test the lllPPI switch and the routing table using the Loopback Test, make sure that the host's address is contained in the routing table. The HIPPI packets will go out the HIPPI switch and back.

The diagnostic cable connects the HIPPI controller's source and destination channel connectors together. The diagnostic cable mates with the external cable connector (Figure 5-1).

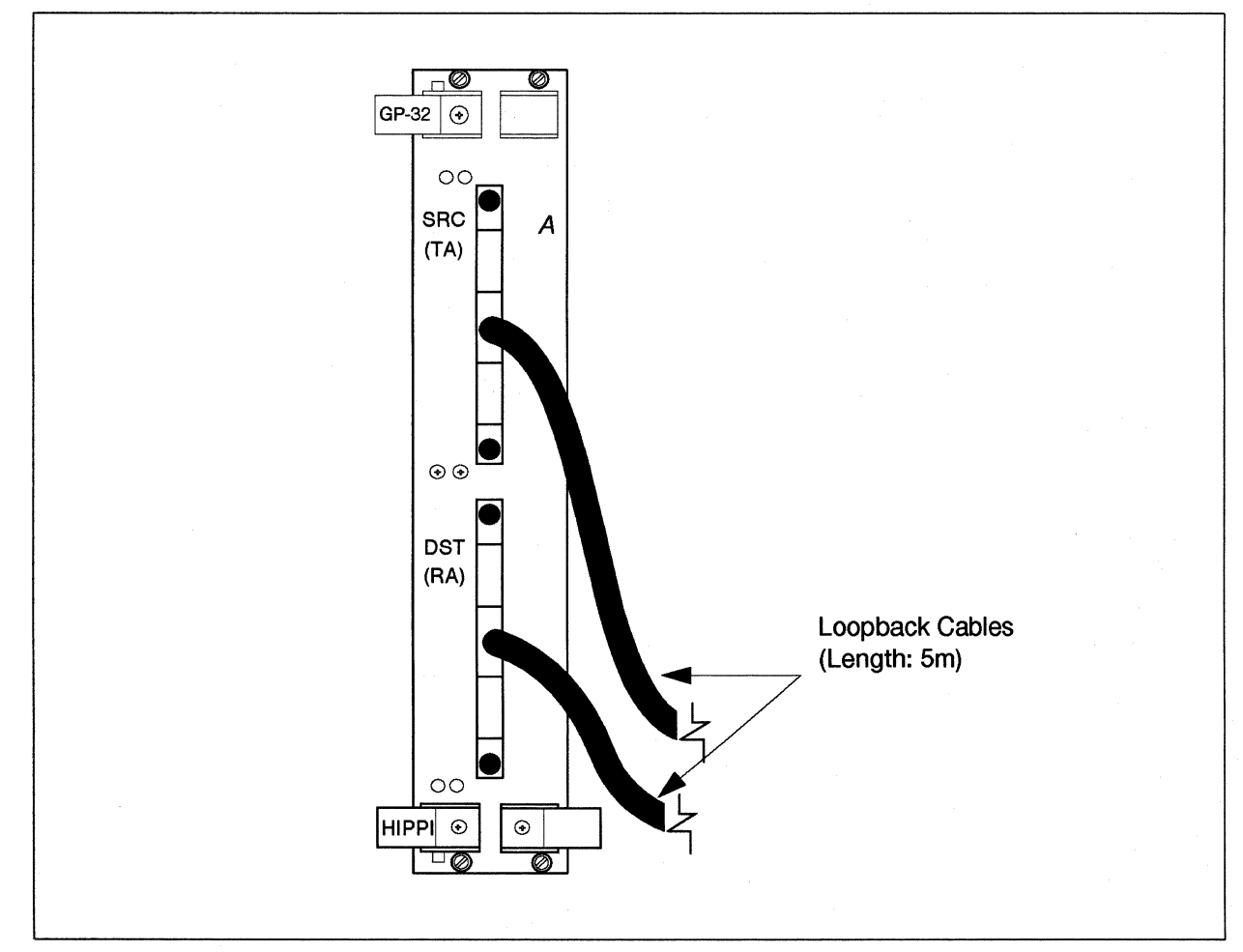

Figure 5-1. Connecting the Loopback Cables

# **Cable Parts and Specifications**

This chapter contains the specifications for the internal, external, and loopback cables that are used to connect the RIPPI controller to external devices and to test the controller's operation.

# **Internal Cables**

•

•

**Fr** 

D

D

D

**DESERVE** 

**or** 

D

D

**IJ** 

 $\blacksquare^*$ 

I~

**1:1** 

**DESK** 

 $\blacksquare$ 

I]

Il

I:J

 $\blacksquare$ 

 $\blacksquare$ 

 $\blacksquare$  $\blacksquare$ 

1:1

I)

 $\blacksquare$ 

D

D

•

•

•

•

The two internal cables for each RIPPI controller run from the front panel of the controller to the system I/O panel. One cable is for the source channel, one for the destination channel. See Figure 3-4 on page 3-7.

# **Internal Cable Characteristics**

The ends of each internal cable are labelled PI and P2. The PI end is a right-angle, 100-pin, plug connector that has a metal housing and latching retainer hardware; it mates with J2 and J3 on the HIPPI controller board.

The P2 end of the internal cable is a standard HIPPI panel mount connector; it receives the standard *external HIPPI cable connector (including retaining screws). The standard HIPPI female screw* locks are also located on the P2 end of the cable.

Each internal cable is 6.5 feet long.

### **Internal Cable Implementation**

The internal cables are Madison Cable DOSDKOOOlO or equivalent. The connectors used on this cable must be the functional equivalent of:

- PI AMP 749611-8 or 749621-9, with latching backshell AMP 74919-1 or 749206-1.
- P2 AMP 749877-9 with female screw locks AMP 749087-1.

6

•

•

•

•

•

•

•<br>•<br>•

•

•

–<br>•<br>•

**•**<br>•

•<br>•

•

•

•

•

•

•

•<br>•<br>•

•

•

•

•

•

•

•

•

•

•

•

•

# **External Cables**

The two external cables for each HIPPI controller run from the I/O panel to an external system, switch, or device. One cable is for the source channel, one for the destination channel. See Figure 3-4 on page 3-7.

# **External Cable Characteristics**

The external cables must meet the requirements specified in the ANSI X3T9.3/88-023 specification for connectors, pin assignments, shielding, wire color code, and electrical behavior.

Each external cable is 25 meters long.

### **External Cable Implementation**

The external cables must be the functional equivalent of:

- 1 meter cable AMP 749755-13.
- 5 meter cable AMP 749755-2.
- 15 meter cable AMP 749755-3.
- 25 meter cable AMP 749755-4.

# **Loopback Cable**

The loopback cable connects the HIPPI controller's source and destination channel connectors together. See Figure 5-1 on page 5-2. The cable allows you to run loopback transfers on the HIPPI controller. Some of the controller's diagnostics require the use of a loopback cable.

### **Loopback Cable Implementation**

The loopback cable is a Madison Cable OOSD07BTIA or equivalent. The connectors used on this cable must be the functional equivalent of AMP 749070-9 with female screw locks and housing.

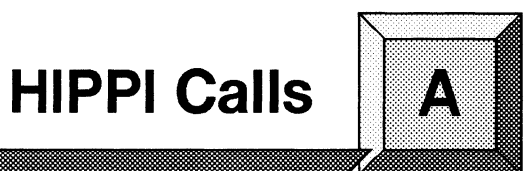

This appendix contains manual pages for the *libhippi.a* library of routines.

**F2** 

•

**II** 

**Designation** 

n

o

n

 $\mathbf{r}$ 

 $\blacksquare$ 

 $\mathbf{r}$ 

**I]** 

 $\blacksquare$ 

IJ

 $\blacksquare$ 

 $\blacksquare$ 

 $\blacksquare$ 

 $\mathbf{r}$ 

 $\blacksquare$ 

 $\blacksquare$ 

 $\mathbf{I}$ .

 $\blacksquare$ 

 $\blacksquare$ 

I]

D

D

**LE** 

•

•

•

•

See the *Paragon™* C *System Calls Reference Manual* for manual pages for system calls unique to Paragon OSF/l.

The manual pages in this appendix are also available online, using the **man** command.

# HIPPI BIND()

HIPPI BIND()

•

n<br>E  $\mathbf{r}$ 

–<br>•<br>•

•

•

•

•

•

•

–<br>•<br>•

•<br>•

•

•<br>•<br>•

•<br>•

•

•

•<br>•<br>•

–<br>•<br>•

•<br>•<br>•

•

•

–<br>•<br>•

•

–<br>•<br>•

–<br>•<br>•

•

–<br>•<br>•

**•** 

•

r<br>K –<br>•<br>•

Selects the incoming data that the user wants to receive.

### **Synopsis**

 $\#$ include <raw\_hippi.h>

int **bippi\_bind(**  int ihandle, u\_charulp, u\_long port );

### **Parameters**

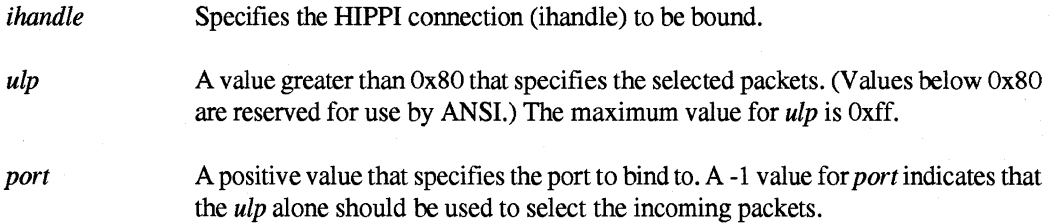

### **Description**

You must call the **hippi bind** function in order to read data from an open HIPPI channel. The call allows your application to establish a peer-to-peer relationship with another application. Incoming packets for your application are then correctly de-multiplexed based on the given ULP or ULP and port. (For the port to be evaluated, it must be in the first word of the D1\_Area of the incoming packet.)

This routine will fail if another process is currently receiving data with the same ULP or ULP and port value.

### **Return Value**

On successful completion, **hippi** bind returns 0. On failure, it returns -1 and sets the global variable *errno* to the appropriate value.

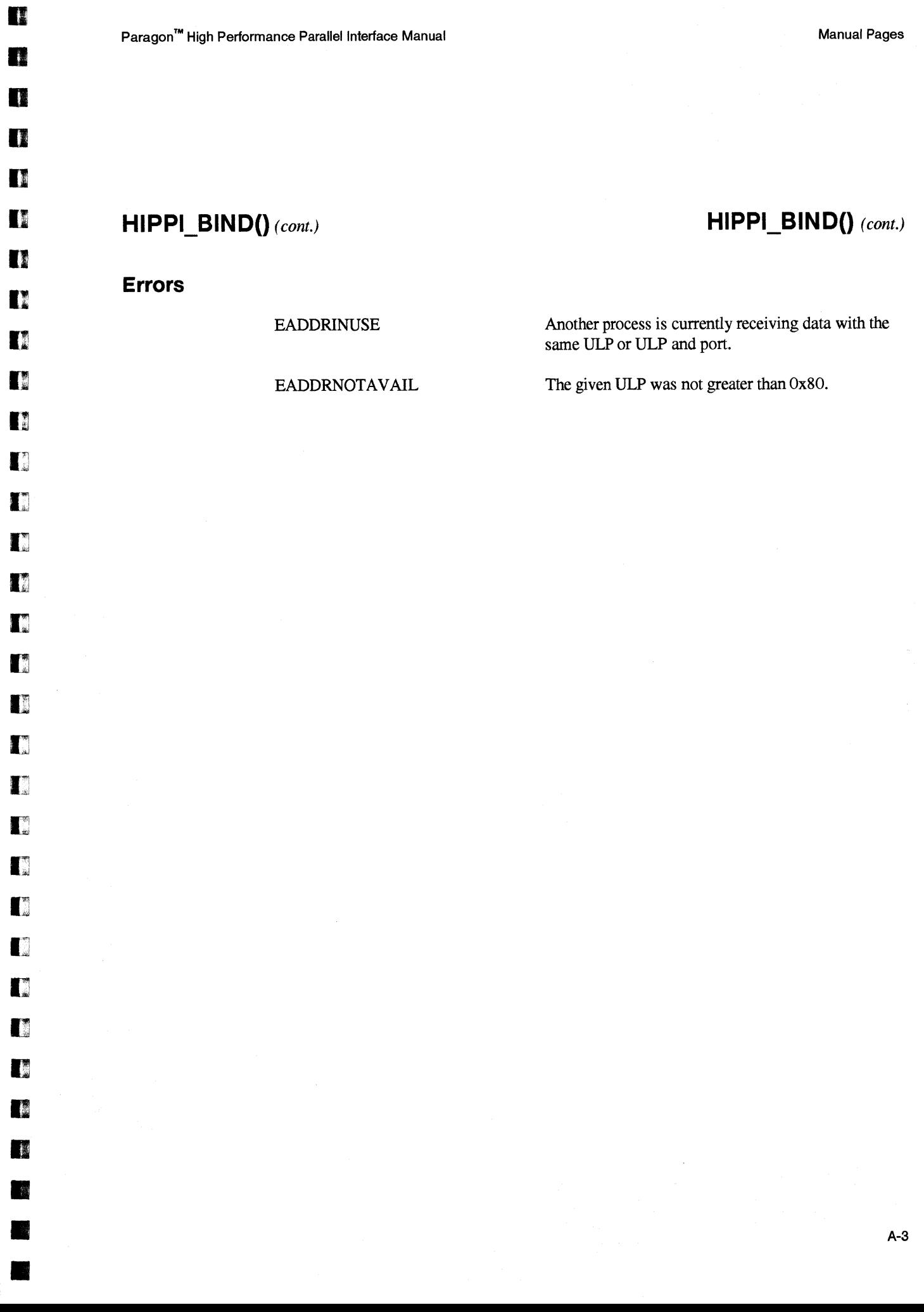

# **HIPPI CLOSE()**

# **HIPPI CLOSE()**

 $\blacksquare$ 

o

o

 $\blacksquare$ 

•

e<br>1 •

–<br>•<br>• .,

•<br>•<br>•

—<br>न

**•**<br>•

**•** 

•

•

•

•<br>•<br>•

•<br>•

•<br>•<br>•

•

•

–<br>•<br>•

•<br>•<br>•

•

–<br>•<br>•

–<br>•<br>•

•<br>•<br>•

–<br>•<br>•

–<br>•<br>•

–<br>•<br>•

–<br>•<br>•

**•** 

Closes a HIPPI connection and cleans up the state information maintained for the connection.

### **Synopsis**

 $\#$ include <raw\_hippi.h>

int **hippi** close( int ihandle );

### **Parameters**

*ihandle* Specifies the HIPPI connection (ihandle) to be closed.

### **Description**

The **hippi** close routine closes the HIPPI connection referred to by *ihandle* and cleans up the library state for this connection.

### **Return Value**

On successful completion, **hippi close** returns 0; on failure, it returns -1.

### **Errors**

EBADF The *ihandle* referenced an invalid HIPPI connection.

# '''\_'CONFIG()<br>"ELECONFIG()

Specifies packet framing semantics for HIPPI connections that are opened as HIPPI\_DATA mode.

### **Synopsis**

**18**<br>• •

•<br>•<br>•

U

D

**TI** 

D

D

D

D

n

 $\blacksquare$ 

 $\blacksquare$ 

n

 $\blacksquare$ 

 $\blacksquare$ 

n

T

 $\mathbf{T}^*$ 

 $\mathbf{r}$ 

 $\blacksquare$ 

 $\blacksquare$ 

 $\blacksquare$ 

 $\blacksquare$ 

T.

T

I

■激

#include <raw\_hippi.h>

### int **hippi** config( int ihandle,

u\_long ifield, u\_long ulp, u\_long b, char \*dl\_data, u\_short dl\_len );

### **Parameters**

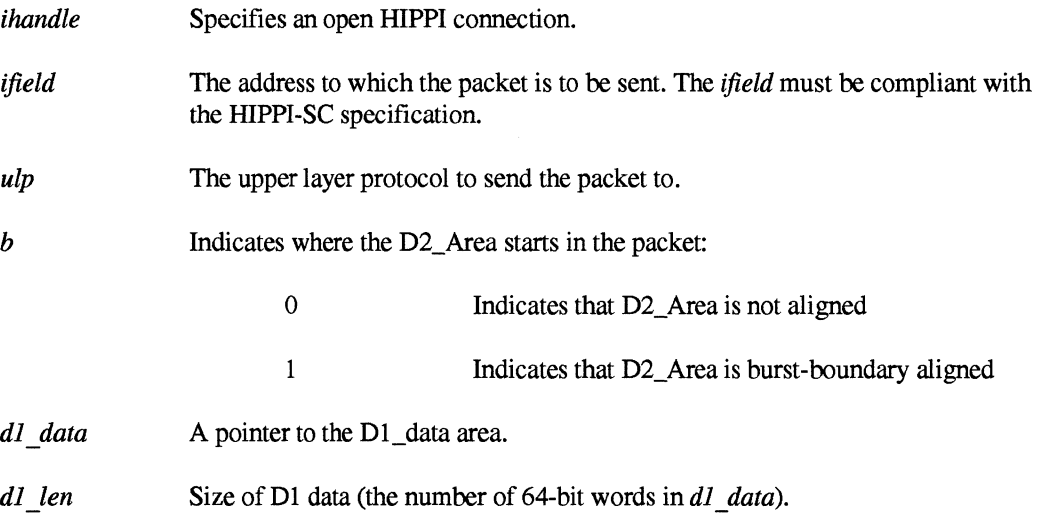

### **Description**

The hippi config function should only be used for connections opened in HIPPI\_DATA mode; it should not be used for connections opened in HIPPI\_RAW mode.

# **HIPPI\_CONFIG()** (cont.) **HIPPI\_CONFIG()** (cont.)

• D

II

• •<br>•

=<br>•<br>•

**•**<br>•

**•**<br>•

**•**<br>•

e<br>F –<br>•<br>•

=<br>=<br>=

–<br>•<br>•

–<br>•<br>•

–<br>•<br>•

–<br>•<br>•

–<br>■<br>■

—<br>■<br>■

•<br>•<br>•

**•**<br>•

=<br>=<br>=

–<br>•<br>•

–<br>•<br>•

–<br>•<br>•

–<br>•<br>•

–<br>•<br>•

•<br>•<br>•

**•**<br>•

•

–<br>•<br>•

**•** 

II

The **hippi** config function sets the format characteristics of the first burst of outbound packets. Parameter *b* should be TRUE if D2 must start at a burst boundary. If *dl data* isn't NULL, *dl len* bytes are copied into the *dl\_ data* area of the HIPPI frame. This combination of options result in a small data copy, but enables users to fully control the contents of the first burst.

### **Return Value**

On successful completion, **hippi config** returns 0; on failure, it returns -1. (Failure indicates an invalid ihandle; the validity of the other parameters can only be determined at run time.)

### **Errors**

EBADF The connection referenced by ihandle is not a HIPPI DATA mode connection.

 $\blacksquare$ 

C

D

 $\blacksquare$ 

 $\blacksquare$ 

 $\blacksquare$ 

T

 $\blacksquare$ 

 $\blacksquare$ 

T

n

 $\blacksquare$ 

T

D

n

•

 $\frac{1}{2}$ 

•

•

•

# HIPPI\_MEMFREE() NEWFREE()

Releases the memory acquired by either hippi memget or hippi read.

### **Synopsis**

 $\#$ include <raw\_hippi.h>

int hippi memfree( int ihandle, char \*ptr, u\_long size, int how );

# **Parameters**

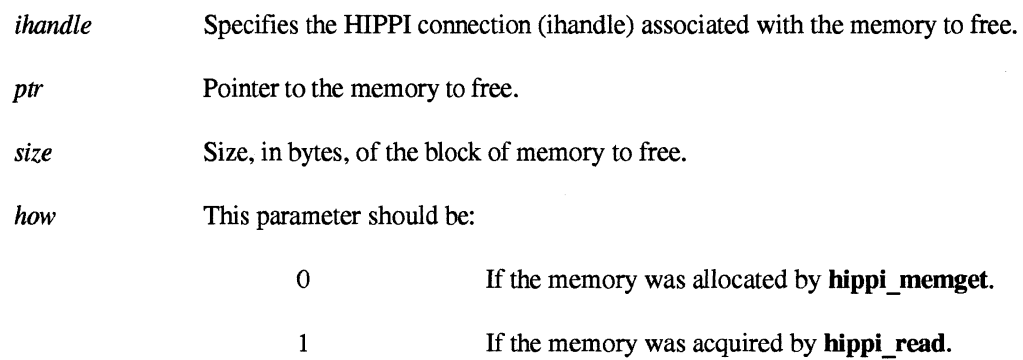

### **Description**

This routine releases memory pointed to by *ptr.* This routine must be called for memory allocated by hippi memget() and for memory acquired by hippi read().

### **Return Value**

On successful completion, hippi memfree returns 0; on failure, it returns -1.

# **HIPPI\_MEMGET()** HIPPI\_MEMGET()

 $\blacksquare$ 

D

a

E<br>•

**•**<br>•

**•**<br>•

=<br>•<br>•

**•**<br>• .,

•

**•**<br>•

**•**<br>•

•<br>•<br>•

**•**<br>•

•

–<br>■<br>■

—<br>■<br>■

•<br>•

•<br>•<br>•

•

e<br>E<br>E

•<br>•<br>•

•

–<br>■<br>■

•<br>•<br>•

–<br>•<br>•

–<br>•<br>•

–<br>**•**<br>•

–<br>•<br>•

•

•

•

Allocates memory for a HIPPI connection.

### **Synopsis**

 $\#$ include  $\langle$ raw\_hippi.h $>$ 

char \* **bippi** \_ memget( int ihandle, u\_long size );

### **Parameters**

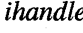

*size* Specifies the number of bytes to allocate.

Specifies the HIPPI connection.

### **Description**

The **hippi** memget routine allocates at least *size* bytes. The value of *size* should be large enough to hold the largest packet the user will send, including the I-field, headers, and data. The hippi memget routine must be used with HIPPI DATA connections and can be used with HIPPI RAW. You should call hippi config routine before calling hippi memget.

.-:: ...... :/.:::"::.:.: . "':::::":::::::":::":.:.: .:":" : .:: ":,,:': ".: .. ::., :::":::::::": ". : ":.:" . . ":: :.::::: .. :.... . :.:::::":.:.::".:'"::::"::::::::::.:: .. : .. :: ::>:":::

### **Return Value**

On successful completion, hippi memget returns a pointer to the allocated memory. For HIPPI\_RAW mode, the pointer points to the start of the FP header area. For HIPPI\_DATA mode, the pointer points to the place in the packet where HIPPI expects the user to put data (based on the parameters supplied in the call to hippi config).

On failure, hippi memget returns a null pointer.

### See Also

hippi config

### **HIPPI OPEN()**

# :. ::.:' ::.:: :':.' :".. :', ," :::"::::::::,:.,:::, '::.:::. "::' ',::':..':.' :'::

Establishes an open HIPPI connection.

### **Synopsis**

•

•

**Fr** 

..

D

**DE** 

o

D

n<sub>2</sub>

D

D

G

e

I]

e

 $\blacksquare$ 

El

a

Ij

 $\mathbf{I}$ :

 $\blacksquare$ 

 $\blacksquare$ 

 $\blacksquare$ 

IJ

G

11

n

I

•

•

•

•

#include <fcntl.h>  $\#$ include  $\langle$ raw hippi.h $>$ int hippi open(

> char \*dev \_name, u\_long hippi\_mode, u\_long mode );

### **Parameters**

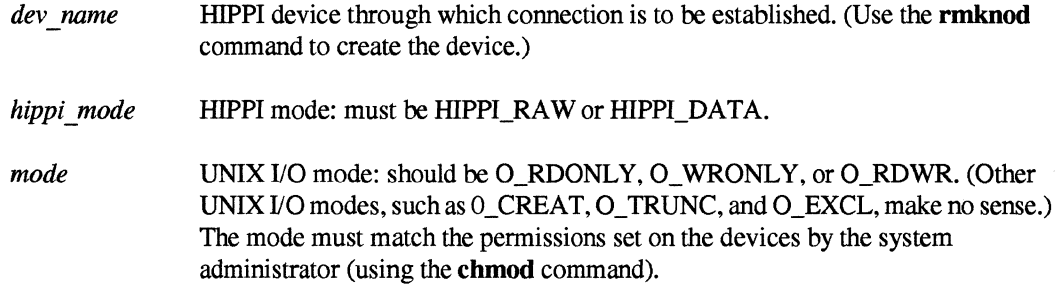

### **Description**

The hippi open routine opens a HIPPI connection and selects the connection's HIPPI and I/O modes.

### **Return Value**

On successful completion, hippi open returns a positive integer. This integer, called the ihandle, is used in subsequent HIPPI operations for the connection. On failure, hippi open returns -1.

### **Errors**

EMFILE There are too many open files.

# HIPPI READ()

HIPPI\_READ()

B:

II·

D

e<br>E –<br>•<br>•

–<br>•<br>•

•

•

–<br>•<br>•

–<br>•<br>•

**•**<br>•

–<br>•<br>•

–<br>•<br>•

•<br>•<br>•

•<br>•<br>•

•

–<br>■<br>=

—<br>■<br>■

•<br>•<br>•

–<br>•<br>•

•

–<br>•<br>•

–<br>■<br>■

=<br>•<br>•

–<br>•<br>•

–<br>•<br>•

•<br>•<br>•

–<br>•<br>•

–<br>•<br>•

–<br>•<br>•

–<br>•<br>•

•

Reads from an open HIPPI connection.

### **Synopsis**

 $\#$ include <raw\_hippi.h>

char \*hippi  $\text{read}($ int ihandle, u\_long \*len );

### **Parameters**

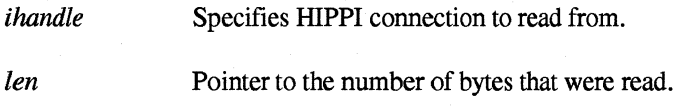

### **Description**

The **hippi read** function reads from the HIPPI connection specified by *ihandle*, stores the number of bytes that were read in the word pointed to by *len,* and returns a pointer to the bytes that were read.

You must call hippi bind before calling hippi read (otherwise hippi read will fail).

"::.::: .::.: .. ::: ....... :: ... ":. . .... :.: :::.' :.".:::":::.:.<.:":::":" .. :.:.:.::::".:::"::: ... :":":.- .::.: :::"::.::::::":::::.::::::":::.:.::::.:.::.::::::::::::::',::,:" < : •••• :.. • •••• ::.:::"

### **Return Value**

On successful completion, hippi read returns a pointer to the bytes that were read. The pointer points to the start of the FP header area.

On failure, hippi read returns a null pointer.

### **Errors**

EBADF The *ihandle* referenced an invalid HIPPI connection.

### See Also

hippi bind()

n

D

**I)** 

G

D

D

 $\blacksquare$ 

 $\blacksquare$ 

T

H

T.

 $\blacksquare$ 

T

n

 $\blacksquare$ 

 $\blacksquare$ 

I:J

 $\blacksquare$ 

I:J

G

Il

n

•

**• 12** 

•

•

•

# **HIPPLWRITEO**

# HIPPI WRITE()

Writes to an open HIPPI connection.

### **Synopsis**

 $\#$ include  $\langle$ raw\_hippi.h $>$ 

int **bippi** write( int ihandle, char \*ptr, u\_Iong len );

### **Parameters**

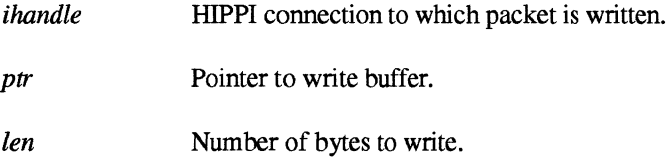

:::":: ":::: . ·::·:.:: ... ···:::.:.::.· ... :x··. ":.::":.::::".::::::: . : "::"::"'.:"::::.::::":::::::::.: .:" .. ":::: .. "::::: ... :.:.:::::::::"::":::" " .. :: '". ":":.: ... : .. ::. : .. " :::"::::" . :.'

### **Description**

The **hippi** write() function writes a packet to the open HIPPI connection referenced by *ihandle*. If HIPPI RAW mode was selected in the call to **hippi** open $()$ , *ptr* points to the fully formatted frame (including the I-field), and **hippi** write() writes the packet starting at *ptr*. If HIPPL\_DATA mode was selected in the call to **hippi** open(), **hippi** write() completes the packet, adjusting ptr for copying the D1\_data and FP header as specified in the call to hippi config(), and then writes the packet.

### **Return Value**

On successful completion, bippi\_write() returns 0; on failure it returns-1.

### **Errors**

EBADF The *ihandle* referenced an invalid HIPPI connection.

# **HIPPI\_WRITE()** (cont.)

EIO

EMSGSIZE

# **HIPPI\_WRITE()** (cont.)

•

•

 $\blacksquare$ 

 $\blacksquare$ 

•

•

•

i<br>1 –<br>•<br>•

e<br>E •<br>•<br>•

—<br>■<br>■ e<br>E

 $\blacksquare$ 

e<br>E •<br>•

•<br>• •

–<br>•<br>• •<br>•

• ■<br>■

•

•

k<br>E –<br>•<br>•

 $\blacksquare$ 

•<br>• –<br>•<br>•

 $\mathbf{r}$ 

 $\blacksquare$ 

•

An I/O error occurred.

The packet to be written was larger than the HIPPI board could write.

### See Also

hippi\_config(), hippi\_open()

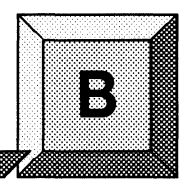

# **HIPPI Commands**

This appendix contains manual pages for the **hippi** \_ setmap, **hippi** \_ showmap, and set\_ **hippi\_ butTers** commands.

**FE** 

•

•

..

**DE** 

D

D

o

**DESERVE** 

o

D

**T** 

D

Ij

D

**T** 

D

D

D

**T** 

 $\blacksquare$ 

 $\mathcal{L}_{\mathcal{A}}$ 

D

ITI

**DE** 

D

**II** 

•

•

•

•<br>•<br>•

•

See the *Paragon*<sup>™</sup> *Commands Reference Manual* for manual pages for parallel commands unique to Paragon OSF/1.

The manual pages in this appendix are also available online, using the **man** command.

### **HIPPI SETMAP**

.' : .... :' . ':::.::':::.:::::::::::. ::.:.:: ...... ',.:':' .. :::'. '::;' :::::.:::::::: ': :::::' : : ... :::.: .. :.::.:.: .... ::::::::/ .:<:::::.: ... :::' :':::': .. :".: :-==- .:.' :':. '.::"::::.': .... ::. . ': "::.:.,:,:,:::.,: :.:' .

**e**<br>e

–<br>•<br>•

**•**<br>•

–<br>•<br>•

–<br>•<br>•

•

•<br>•

•<br>•<br>•

=<br>•<br>•

–<br>■<br>■

•<br>•

•<br>•<br>•

–<br>•<br>•

•<br>•<br>•

•<br>•<br>•

•

–<br>•<br>•

–<br>•<br>•

–<br>•<br>•

–<br>•<br>•

•

•<br>•<br>•

•<br>•<br>•

•<br>•

•<br>•<br>•

–<br>•<br>•

•

–<br>•<br>•

n<br>E **"**<br>"

Loads a HIPPI network routing table into the HIPPI driver.

### **Syntax**

hippi\_setmap  $[-d]$   $[ifhip0]$   $[map file]$ 

### Arguments

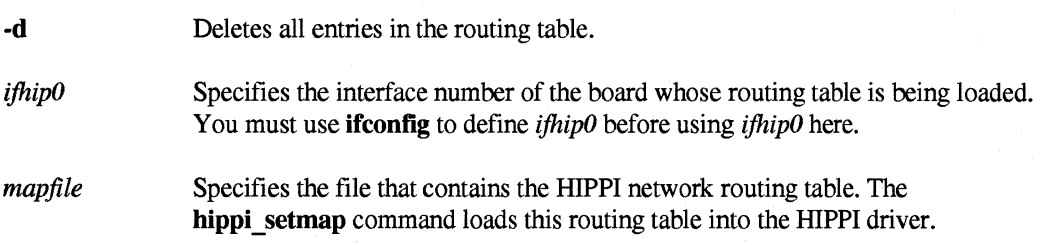

### Description

The hippi setmap command loads the HIPPI network routing table into the HIPPI server (this is accomplished by broadcasting, so you do not need to specify the receiving HIPPI interface.) The routing table lists IP addresses, ULAs, and I-fields and enables **hippi** setmap to map IP addresses to I-fields.

### Examples

#

The hippi setmap command takes as input a file formatted like the following:

#HIPPI Network Routing Table

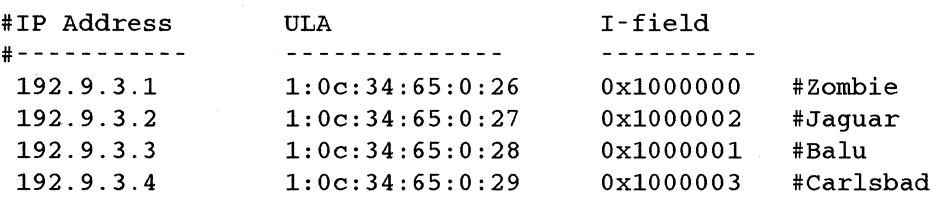

In the above table, the camp-on bit in the I-field is set. This instructs the HIPPI switches to attempt a connection until the connection is completed or the source cancels the connection request.

To load the file *hippi.map* into the server, type:

```
hippi_se~map ifhipO hippi.map
```
# **HIPPI\_SETMAP** (cont.) **HIPPI\_SETMAP** (cont.)

## **See Also**

•

•

•

**D** 

D

**LE** 

**District** 

D

**o** 

D

o

 $\blacksquare$ 

 $\blacksquare$ 

**c** 

o

**c** 

~

G

 $\blacksquare$ 

c:

**T** 

 $\blacksquare$ 

n ti

IJ

C

o

**II** 

**o** 

•

•

و<br>د • **bippi \_showmap, ifconfig(8)** 

## **HIPPI\_SHOWMAP AND RESOLUTION CONTROLLER HIPPI\_SHOWMAP**

 $\blacksquare$ 

•

**•**<br>• •

**•**<br>•

–<br>•<br>•

•<br>•

–<br>•<br>•

**•**<br>•

–<br>•<br>•

•

=<br>•<br>•

—<br>■<br>■

•<br>•<br>•

–<br>•<br>•

=<br>•<br>•

–<br>•<br>•

•

–<br>E<br>E

**1**<br>•

–<br>•<br>•

–<br>■<br>■

•

•<br>•

–<br>•<br>•

–<br>•<br>•

–<br>•<br>•

•

•

**•**<br>•

 $\bullet$ 

 $\blacksquare$ 

Displays the current HIPPI network routing table.

. \_\_\_\_\_\_\_ .\_.0\_ .. \_. \_\_ \_

### **Syntax**

hippi showmap [-n]

### **Arguments**

n Causes the command to search for and display the ASCII names of the hosts in the routing table. These names correspond to IP addresses.

### **Description**

The **hippi** showmap command displays the current HIPPI network routing table (loaded by the most recent **hippi** setmap command).

Without the -n argument, **hippi** showmap displays IP addresses in the first column:

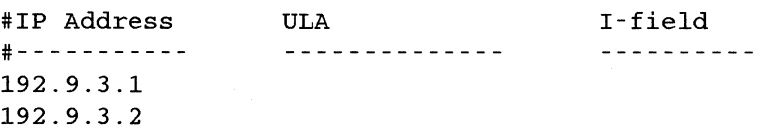

With the -n argument, **hippi** showmap displays hostnames in the first column:

#Hostname ULA I-field #----------- <u> - - - - - - - - - - - - -</u> Tornado Hurricane

### **Example**

To display the current routing table, type the following:

hippi\_showmap

### **See Also**

hippi setmap

## **SET HIPPI BUFFERS SET HIPPI BUFFERS** - - - - :" .. :. ":.::": :. .: ". . :": ." ...... ::: .,":" " .. :":.:::::::.:::.::.. . ":.:"':".:: ".::: .. :: "::. :. ":. ." .

Sets the number and size of HIPPI receive buffers.

### **Syntax**

•

•

•

•

•

III

II

o

D

D

D

 $\mathbf{r}$ 

 $\mathbf{r}$ 

 $\mathbf{I}^*$ 

II

D

D

**III** 

D

 $\blacksquare$ 

11

a

E

EJ

B

**II** 

•

•

**•**<br>•

•<br>•

•

•

set hippi buffers [-v] [filename]

### **Arguments**

-v Invokes verbose mode, in which both diagnostic and error output are saved in file *I usrltmplraw* \_ *hippi.log.* 

*filename* File containing configuration data. Default is /etc/hippi.conf.

### **Description**

The set hippi buffers command sets the number and size of the HIPPI receive buffers based on the information in file *letclhippi.conj(default)* or file *filename.* 

The set hippi buffers command is executed automatically (using the default file) when the system is booted. Although it is not recommended, the command can also be executed (using file *filename)*  by the system administrator when the system is running. In this case, the number and size of the receive buffers is application-dependent, but for performance reasons the cumulative size of all the buffers should not exceed 16M bytes (one-half of the memory available on a 32M byte GP node board). The file should have the same format as the default file:

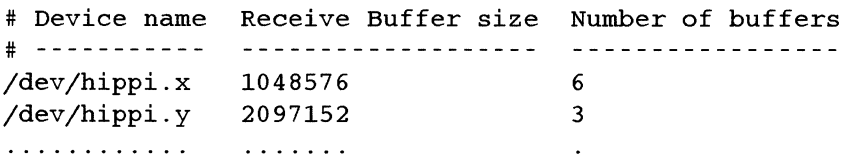

Whether the command is invoked at boot time or run time, the receive buffer size specified for each device also determines the send buffer size for that device. This size is called the maximum transfer unit.

### **Examples**

To configure the buffers automatically at boot time, modify file *letclhippi.conjand* boot the system. To configure the buffers from a file called *myfile* while the system is running, enter:

set\_hippi\_buffers myfile

 $\mathbf{u}$ 

 $\mathbf{r}$ 

 $\mathbf{I}^{\pi}_{k}$ 

Ľ

 $\mathbf{u}$ 

 $\mathbf{r}$ 

 $\mathbf{r}$ 

 $\mathbf{r}$ 

 $\blacksquare$ 

 $\blacksquare$ 

 $\mathbf{M}$ 

 $\blacksquare$ 

 $\blacksquare$ 

 $\blacksquare$ 

 $\blacksquare$ 

 $\blacksquare$ 

 $\blacksquare$ 

 $\blacksquare$ 

к

 $\blacksquare$ 

Т

 $\blacksquare$ 

K

 $\blacksquare$ 

I.

K

E

 $\mathbf{r}$ 

# SET\_HIPPI\_BUFFERS (cont.)

# SET\_HIPPI\_BUFFERS (cont.)

## See Also

rmknod